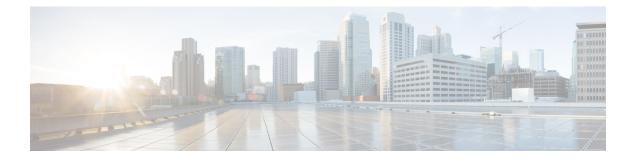

# **IP Multicast Routing Commands**

- clear ip igmp snooping membership, on page 3
- clear ip mfib counters, on page 4
- clear ip mroute, on page 5
- clear ip pim snooping vlan, on page 6
- ip igmp filter, on page 7
- ip igmp max-groups, on page 8
- ip igmp profile, on page 10
- ip igmp snooping, on page 11
- ip igmp snooping last-member-query-count, on page 12
- ip igmp snooping querier, on page 14
- ip igmp snooping report-suppression, on page 16
- ip igmp snooping vlan explicit-tracking, on page 17
- ip igmp snooping vlan mrouter, on page 19
- ip igmp snooping vlan static, on page 20
- ip multicast auto-enable, on page 21
- ip multicast-routing, on page 22
- ip pim accept-register, on page 23
- ip pim bidir-enable, on page 24
- ip pim bsr-candidate, on page 25
- ip pim rp-address, on page 27
- ip pim rp-candidate, on page 29
- ip pim send-rp-announce, on page 30
- ip pim snooping, on page 32
- ip pim snooping dr-flood, on page 33
- ip pim snooping vlan, on page 34
- ip pim spt-threshold, on page 35
- match message-type, on page 36
- match service-type, on page 37
- match service-instance, on page 38
- mrinfo, on page 39
- service-policy-query, on page 41
- service-policy, on page 42
- show ip igmp filter, on page 43

- show ip igmp profile, on page 44
- show ip igmp snooping, on page 45
- show ip igmp snooping groups, on page 47
- show ip igmp snooping membership, on page 49
- show ip igmp snooping mrouter, on page 51
- show ip igmp snooping querier, on page 52
- show ip pim autorp, on page 54
- show ip pim bsr-router, on page 55
- show ip pim bsr, on page 56
- show ip pim interface df, on page 57
- show ip pim rp, on page 59
- show ip pim snooping, on page 61
- show ip pim tunnel, on page 64
- show platform software fed switch ip multicast groups, on page 66
- show platform software fed switch ip multicast, on page 67
- show platform software fed switch ip multicast df, on page 70

# clear ip igmp snooping membership

To remove entries from the explicit host-tracking database, use the **clear ip igmp snooping membership** command in the privileged EXEC mode.

clear ip igmp snooping membership [vlan vlan-id]

| Syntax Description | vlan vlan-id                                                  | (Optional) Specifies a VLAN; valid values are from 1 to 1001 and from 1006 to 4094.                      |  |  |
|--------------------|---------------------------------------------------------------|----------------------------------------------------------------------------------------------------|--|--|
| Command Default    | This command has no default settings.                         |                                                                                                    |  |  |
| Command Modes      | Privileged EXEC (#)                                           |                                                                                                    |  |  |
|                    | Release                                                       | Modification                                                                                             |  |  |
|                    | Cisco IOS XE Everest 16.6.1                                   | This command was introduced.                                                                             |  |  |
| Usage Guidelines   | igmp snooping membership command to remove t<br>Example       | not age out or get cleared on their own. Use the <b>clear ip</b> he old or stale entries from the table. |  |  |
|                    | Device# <b>clear ip igmp snooping membership v</b><br>Device# | Lan 25                                                                                                   |  |  |
| Related Commands   | Command                                                       | Description                                                                                              |  |  |
|                    | ip igmp snooping vlan explicit-tracking                       | Enables per-VLAN explicit host tracking.                                                                 |  |  |
|                    | show ip igmp snooping membership                              | Displays host membership information.                                                                    |  |  |

### clear ip mfib counters

To clear all the active IPv4 Multicast Forwarding Information Base (MFIB) traffic counters, use the **clear ip mfib counters** command in privileged EXEC mode.

|                    | clear ip mfib [ | <b>global</b>   <b>vrf</b> *] <b>counters</b> [group-address] [hostname   source-address] |
|--------------------|-----------------|-------------------------------------------------------------------------------------------|
| Syntax Description | global          | (Optional) Resets the IP MFIB cache to the global default configuration.                  |
|                    | vrf *           | (Optional) Clears the IP MFIB cache for all VPN routing and forwarding instances.         |
|                    | group-address   | (Optional) Limits the active MFIB traffic counters to the indicated group address.        |
|                    | hostname        | (Optional) Limits the active MFIB traffic counters to the indicated host name.            |
|                    | source-address  | (Optional) Limits the active MFIB traffic counters to the indicated source address.       |
| Command Default    | None            |                                                                                           |
| Command Modes      | Privileged EXE  | C (#)                                                                                     |
| Command History    | Release         | Modification                                                                              |
|                    | Cisco IOS XE I  | Everest 16.5.1a This command was introduced.                                              |
|                    |                 |                                                                                           |

#### Example

The following example shows how to reset all the active MFIB traffic counters for all the multicast tables:

Device# clear ip mfib counters

The following example shows how to reset the IP MFIB cache counters to the global default configuration:

Device# clear ip mfib global counters

The following example shows how to clear the IP MFIB cache for all the VPN routing and forwarding instances:

Device# clear ip mfib vrf \* counters

### clear ip mroute

To delete the entries in the IP multicast routing table, use the **clear ip mroute**command in privileged EXEC mode.

**clear ip mroute** [**vrf** *vrf-name*] {\* | *ip-address* | *group-address*} [*hostname* | *source-address*]

| Syntax Description | vrf vrf-name                                               | (Optional) Specifies the name that is assigned to the multicast VPN routing and forwarding (VRF) instance.                                                                        |  |
|--------------------|------------------------------------------------------------|----------------------------------------------------------------------------------------------------|--|
|                    | *                                                          | Specifies all Multicast routes.                                                                                                    |  |
|                    | ip-address                                                 | Multicast routes for the IP address.                                                                                                    |  |
|                    | group-address                                              | Multicast routes for the group address.                                                                                                    |  |
|                    | hostname                                                   | (Optional) Multicast routes for the host name.                                                                                                    |  |
|                    | source-address                                             | (Optional) Multicast routes for the source address.                                                                                                    |  |
| Command Default    | None                                                       |                                                                                                    |  |
| Command Modes      | Privileged EXEC                                            |                                                                                                    |  |
| Command History    | Release                                                    | Modification                                                                                                    |  |
|                    | Cisco IOS XE E                                             | Everest 16.5.1a This command was introduced.                                                                                                    |  |
| Usage Guidelines   | The group-address variable specifies one of the following: |                                                                                                    |  |
|                    | • Name of the                                              | e multicast group as defined in the DNS hosts table or with the <b>ip host</b> command.                                                                                           |  |
|                    | • IP address of                                            | of the multicast group in four-part, dotted notation.                                                                                                    |  |
|                    |                                                            | group name or address, you can also enter the source argument to specify a name or address urce that is sending to the group. A source does not need to be a member of the group. |  |
|                    | Example                                                    |                                                                                                    |  |
|                    | The following ex                                           | cample shows how to delete all the entries from the IP multicast routing table:                                                                                                   |  |

Device# clear ip mroute \*

The following example shows how to delete all the sources on the 228.3.0.0 subnet that are sending to the multicast group 224.2.205.42 from the IP multicast routing table. This example shows how to delete all sources on network 228.3, not individual sources:

Device# clear ip mroute 224.2.205.42 228.3.0.0

# clear ip pim snooping vlan

To delete the Protocol Independent Multicast (PIM) snooping entries on a specific VLAN, use the **clear ip pim snooping vlan** command in user EXEC or privileged EXEC mode.

clear ip pim snooping vlan vlan-id [{neighbor | statistics | mroute [{source-ipgroup-ip}]}]

| Syntax Description | vlan vlan-id               | VLAN ID. Valid values are from 1—4094.                                                  |
|--------------------|----------------------------|-----------------------------------------------------------------------------------------|
|                    | neighbor                   | Deletes all the neighbors.                                                              |
|                    | statistics                 | Deletes information about the VLAN statistics.                                          |
|                    | mroute group-addr src-ad   | <i>ddr</i> Deletes the mroute entries in the specified group and the source IP address. |
| Command Default    | This command has no defau  | lt settings.                                                                            |
| Command Modes      | User EXEC                  |                                                                                         |
|                    | Privileged EXEC            |                                                                                         |
| Command History    | Release                    | Modification                                                                            |
|                    | Cisco IOS XE Everest 16.5. | 1a   This command was introduced.                                                       |
| Examples           | This example shows how to  | clear the IP PIM-snooping entries on a specific VLAN:                                   |
|                    | Router# clear ip pim sno   | poping vlan 1001                                                                        |
| Related Commands   | Command D                  | escription                                                                              |
|                    | <b>ip pim snooping</b> E   | nables PIM snooping globally.                                                           |
|                    |                            |                                                                                         |

**show ip pim snooping** Displays information about IP PIM snooping.

### ip igmp filter

To control whether or not all the hosts on a Layer 2 interface can join one or more IP multicast groups by applying an Internet Group Management Protocol (IGMP) profile to the interface, use the ip igmp filter interface configuration command on the device stack or on a standalone device. To remove the specified profile from the interface, use the **no** form of this command.

ip igmp filter profile number no ip igmp filter

| Syntax Description | <i>profile number</i> IGMP profile number to be applied. The range is 1—4294967295. |                              |  |
|--------------------|-------------------------------------------------------------------------------------|------------------------------|--|
| Command Default    | No IGMP filters are applied.                                                        |                              |  |
| Command Modes      | Interface configuration (config-if)                                                 |                              |  |
| Command History    | Release                                                                             | Modification                 |  |
|                    | Cisco IOS XE Everest 16.5.1a                                                        | This command was introduced. |  |
|                    |                                                                                     |                              |  |

switch virtual interfaces (SVIs), or ports that belong to an EtherChannel group.

An IGMP profile can be applied to one or more device port interfaces, but one port can have only one profile applied to it.

#### Example

This example shows how to configure IGMP profile 40 to permit the specified range of IP multicast addresses, then shows how to apply that profile to a port as a filter:

```
Device(config) # ip igmp profile 40
Device(config-igmp-profile)# permit
Device(config-igmp-profile) # range 233.1.1.1 233.255.255.255
Device(config-igmp-profile)# exit
Device(config)# interface gigabitethernet1/0/2
Device(config-if) # switchport
*Jan 3 18:04:17.007: %LINK-3-UPDOWN: Interface GigabitEthernet1/0/1, changed state to down.
NOTE: If this message appears, this interface changes to layer 2, so that you can apply the
filter.
Device(config-if) # ip igmp filter 40
```

You can verify your setting by using the **show running-config** command in privileged EXEC mode and by specifying an interface.

#### ip igmp max-groups

To set the maximum number of Internet Group Management Protocol (IGMP) groups that a Layer 2 interface can join or to configure the IGMP throttling action when the maximum number of entries is in the forwarding table, use the **ip igmp max-groups** interface configuration command on the device stack or on a standalone device. To set the maximum back to the default, which is to have no maximum limit, or to return to the default throttling action, which is to drop the report, use the **no** form of this command.

ip igmp max-groups {max number | action { deny | replace}}
no ip igmp max-groups {max number | action}

| Syntax Description | max number                                                                                                    | Maximum number of IGMP groups that an interface can join. The range is 0—4294967294. The default is no limit.                                                                                                    |
|--------------------|----------------------------------------------------------------------------------------------------|----------------------------------------------------------------------------------------------------|
|                    | action deny                                                                                                    | Drops the next IGMP join report when the maximum number of entries is in the IGMP snooping forwarding table. This is the default action.                                                                                                    |
|                    | action replace                                                                                                    | Replaces the existing group with the new group for which the IGMP report was received<br>when the maximum number of entries is in the IGMP snooping forwarding table.                                                                                                    |
| Command Default    | The default max                                                                                                    | imum number of groups is no limit.                                                                                                    |
|                    |                                                                                                    | learns the maximum number of IGMP group entries on an interface, the default throttling<br>the next IGMP report that the interface receives and to not add an entry for the IGMP group                                                                                                    |
| Command Modes      | Interface configu                                                                                                    | iration                                                                                                    |
| Command History    | Release                                                                                                    | Modification                                                                                                    |
|                    | Cisco IOS XE H                                                                                                    | Everest 16.5.1a This command was introduced.                                                                                                    |
| Usage Guidelines   | You can use this command only on Layer 2 physical interfaces and on logical EtherChannel cannot set IGMP maximum groups for routed ports, switch virtual interfaces (SVIs), or por an EtherChannel group. |                                                                                                    |
|                    | Follow these gui                                                                                                    | delines when configuring the IGMP throttling action:                                                                                                    |
|                    | previously i<br>when the m                                                                                                    | gure the throttling action as deny, and set the maximum group limit, the entries that were<br>in the forwarding table are not removed, but are aged out. After these entries are aged out,<br>aximum number of entries is in the forwarding table, the device drops the next IGMP repor<br>the interface. |
|                    | were previo                                                                                                    | gure the throttling action as replace, and set the maximum group limitation, the entries that<br>busly in the forwarding table are removed. When the maximum number of entries is in the<br>table, the device replaces a randomly selected multicast entry with the received IGMP report                  |
|                    |                                                                                                    | aximum group limitation is set to the default (no maximum), entering the <b>ip igmp max-groups</b><br><b>lace</b> } command has no effect.                                                                                                    |

#### Example

The following example shows how to limit the number of IGMP groups that a port can join to 25:

```
Device(config)# interface gigabitethernet1/0/2
Device(config-if)# ip igmp max-groups 25
```

The following example shows how to configure the device to replace the existing group with the new group for which the IGMP report was received when the maximum number of entries is in the forwarding table:

```
Device(config)# interface gigabitethernet2/0/1
Device(config-if)# ip igmp max-groups action replace
```

You can verify your setting by using the **show running-config** privileged EXEC command and by specifying an interface.

### ip igmp profile

To create an Internet Group Management Protocol (IGMP) profile and enter IGMP profile configuration mode, use the **ip igmp profile** global configuration command on the device stack or on a standalone device. From this mode, you can specify the configuration of the IGMP profile to be used for filtering IGMP membership reports from a switch port. To delete the IGMP profile, use the **no** form of this command.

**ip igmp profile** *profile number* **no ip igmp profile** *profile number* 

| Syntax Description | profile number                                                                                                    | The IGMP profile numbe                        | r being configured. The range is from 1—4294967295.                  |    |
|--------------------|----------------------------------------------------------------------------------------------------|-----------------------------------------------|----------------------------------------------------------------------|----|
| Command Default    | No IGMP profiles are defined. When configured, the default action for matching an IGMP profile is to deny matching addresses.                                                                                       |                                               | ıy                                                                   |    |
| Command Modes      | Global configurat                                                                                                    | Global configuration                          |                                                                      |    |
| Command History    | Release                                                                                                    |                                               | Modification                                                         | _  |
|                    | Cisco IOS XE Ev                                                                                                    | verest 16.5.1a                                | This command was introduced.                                         | _  |
| Usage Guidelines   | <ul> <li>When you are in IGMP profile configuration mode, you can create a profile by using these commands:</li> <li>• deny—Specifies that matching addresses are denied; this is the default condition.</li> </ul> |                                               |                                                                      |    |
|                    | • exit—Exits from igmp-profile configuration mode.                                                                                                    |                                               |                                                                      |    |
|                    | • <b>no</b> —Negates a command or resets to its defaults.                                                                                                    |                                               |                                                                      |    |
|                    | • permit—Spe                                                                                                    | ecifies that matching addr                    | esses are permitted.                                                 |    |
|                    |                                                                                                    | cifies a range of IP addres<br>n end address. | ses for the profile. This can be a single IP address or a range with | th |
|                    | When entering a range, enter the low IP multicast address, a space, and the high IP multicast address.                                                                                                    |                                               |                                                                      |    |
|                    | You can apply an applied to it.                                                                                                    | IGMP profile to one or mo                     | ore Layer 2 interfaces, but each interface can have only one profi   | le |

#### Example

The following example shows how to configure IGMP profile 40, which permits the specified range of IP multicast addresses:

Device(config)# ip igmp profile 40
Device(config-igmp-profile)# permit
Device(config-igmp-profile)# range 233.1.1.1 233.255.255.255

You can verify your settings by using the show ip igmp profile command in privileged EXEC mode.

## ip igmp snooping

To globally enable Internet Group Management Protocol (IGMP) snooping on the device or to enable it on a per-VLAN basis, use the **ip igmp snooping** global configuration command on the device stack or on a standalone device. To return to the default setting, use the **no** form of this command.

**ip igmp snooping** [**vlan** *vlan-id*] **no ip igmp snooping** [**vlan** *vlan-id*]

| Syntax Description | vlan <i>vlan-id</i> (Optional) Enables IGMP sr<br>1006—4094.                             | nooping on the specified VLAN. Ranges are 1-1001 and |
|--------------------|------------------------------------------------------------------------------------------|------------------------------------------------------|
| Command Default    | - IGMP snooping is globally enabled on the c<br>IGMP snooping is enabled on VLAN interfa |                                                      |
| Command Modes      | Global configuration                                                                     |                                                      |
| Command History    | Release                                                                                  | Modification                                         |
|                    | Cisco IOS XE Everest 16.5.1a                                                             | This command was introduced.                         |

**Usage Guidelines** When IGMP snooping is enabled globally, it is enabled in all of the existing VLAN interfaces. When IGMP snooping is globally disabled, it is disabled on all of the existing VLAN interfaces.

VLAN IDs 1002 to 1005 are reserved for Token Ring and FDDI VLANs, and cannot be used in IGMP snooping.

#### Example

The following example shows how to globally enable IGMP snooping:

Device(config) # ip igmp snooping

The following example shows how to enable IGMP snooping on VLAN 1:

Device(config) # ip igmp snooping vlan 1

You can verify your settings by entering the **show ip igmp snooping** command in privileged EXEC mode.

#### ip igmp snooping last-member-query-count

To configure how often Internet Group Management Protocol (IGMP) snooping will send query messages in response to receiving an IGMP leave message, use the **ip igmp snooping last-member-query-count** command in global configuration mode. To set *count* to the default value, use the **no** form of this command.

ip igmp snooping [vlan vlan-id] last-member-query-count count no ip igmp snooping [vlan vlan-id] last-member-query-count count

Syntax Description vlan *vlan-id* (Optional) Sets the count value on a specific VLAN ID. The range is from 1–1001. Do not enter leading zeroes. Interval at which query messages are sent, in milliseconds. The range is from 1-7. The default count is 2 A query is sent every 2 milliseconds. **Command Default** Global configuration **Command Modes Command History** Release Modification Cisco IOS XE Everest 16.5.1a This command was introduced. When a multicast host leaves a group, the host sends an IGMP leave message. To check if this host is the last **Usage Guidelines** to leave the group, IGMP query messages are sent when the leave message is seen until the **last-member-query-interval** timeout period expires. If no response is received to the last-member queries before the timeout period expires, the group record is deleted. Use the ip igmp snooping last-member-query-interval command to configure the timeout period. When both IGMP snooping immediate-leave processing and the query count are configured, immediate-leave processing takes precedence.

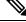

**Note** Do not set the count to 1 because the loss of a single packet (the query packet from the device to the host or the report packet from the host to the device) may result in traffic forwarding being stopped even if the receiver is still there. Traffic continues to be forwarded after the next general query is sent by the device, but the interval during which a receiver may not receive the query could be as long as 1 minute (with the default query interval).

The leave latency in Cisco IOS software may increase by up to 1 last-member query interval (LMQI) value when the device is processing more than one leave within an LMQI. In such a scenario, the average leave latency is determined by the (count + 0.5) \* LMQI. The result is that the default leave latency can range from 2.0 to 3.0 seconds with an average of 2.5 seconds under a higher load of IGMP leave processing. The leave latency under load for the minimum LMQI value of 100 milliseconds and a count of 1 is from 100 to 200 milliseconds, with an average of 150 milliseconds. This is done to limit the impact of higher rates of IGMP leave messages.

#### Example

The following example shows how to set the last member query count to 5:

Device(config) # ip igmp snooping last-member-query-count 5

## ip igmp snooping querier

To globally enable the Internet Group Management Protocol (IGMP) querier function in Layer 2 networks, use the **ip igmp snooping querier** global configuration command. Use the command with keywords to enable and configure the IGMP querier feature on a VLAN interface. To return to the default settings, use the **no** form of this command.

**ip igmp snooping** [vlan vlan-id] **querier** [address ip-address | max-response-time response-time | **query-interval** interval-count | **tcn query** {**count** count | **interval** interval} | **timer expiry** expiry-time | **version** version]

no ip igmp snooping [vlan *vlan-id*] querier [address | max-response-time | query-interval | tcn query {count | interval} | timer expiry | version]

| Syntax Description | vlan vlan-id                                                          | (Optional) Enables IGMP snooping and the IGMP querier function on the specified VLAN. Ranges are 1—1001 and 1006—4094.                                         |  |  |
|--------------------|-----------------------------------------------------------------------|----------------------------------------------------------------------------------------------------|--|--|
|                    | address ip-address                                                    | (Optional) Specifies a source IP address. If you do not specify an IP address, the querier tries to use the global IP address configured for the IGMP querier. |  |  |
|                    | max-response-time<br>response-time                                    | (Optional) Sets the maximum time to wait for an IGMP querier report.<br>The range is 1—25 seconds.                                                             |  |  |
|                    | query-interval interval-coun                                          | <i>t</i> (Optional) Sets the interval between IGMP queriers. The range is 1—18000 seconds.                                                                     |  |  |
|                    | tcn query                                                             | (Optional) Sets parameters related to Topology Change Notifications (TCNs).                                                                                    |  |  |
|                    | count count                                                           | Sets the number of TCN queries to be executed during the TCN interval time. The range is 1—10.                                                                 |  |  |
|                    | interval interval                                                     | Sets the TCN query interval time. The range is 1–255.                                                                                                    |  |  |
|                    | timer expiry expiry-time                                              | (Optional) Sets the length of time until the IGMP querier expires. The range is 60—300 seconds.                                                                |  |  |
|                    | version version                                                       | (Optional) Selects the IGMP version number that the querier feature uses. Select either 1 or 2.                                                                |  |  |
| Command Default    | The IGMP snooping querier feature is globally disabled on the device. |                                                                                                    |  |  |
|                    | When enabled, the IGMP snoo                                           | oping querier disables itself if it detects IGMP traffic from a multicast router.                                                                              |  |  |
| Command Modes      | Global configuration                                                  |                                                                                                    |  |  |
| Command History    | Release                                                               | Modification                                                                                                    |  |  |
|                    | Cisco IOS XE Everest 16.5.1a                                          | a This command was introduced.                                                                                                    |  |  |
|                    |                                                                       |                                                                                                    |  |  |

#### **Usage Guidelines**

Use this command to enable IGMP snooping to detect the IGMP version and IP address of a device that sends IGMP query messages, which is also called a querier.

By default, the IGMP snooping querier is configured to detect devices that use IGMP Version 2 (IGMPv2), but does not detect clients that are using IGMP Version 1 (IGMPv1). You can manually configure the **max-response-time** value when devices use IGMPv2. You cannot configure the max-response-time when devices use IGMPv1. (The value cannot be configured, and is set to zero).

Non-RFC-compliant devices running IGMPv1 might reject IGMP general query messages that have a non-zero value as the **max-response-time** value. If you want the devices to accept the IGMP general query messages, configure the IGMP snooping querier to run IGMPv1.

VLAN IDs 1002—1005 are reserved for Token Ring and FDDI VLANs, and cannot be used in IGMP snooping.

#### Example

The following example shows how to globally enable the IGMP snooping querier feature:

Device(config) # ip igmp snooping querier

The following example shows how to set the IGMP snooping querier maximum response time to 25 seconds:

Device(config) # ip igmp snooping querier max-response-time 25

The following example shows how to set the IGMP snooping querier interval time to 60 seconds:

Device(config) # ip igmp snooping querier query-interval 60

The following example shows how to set the IGMP snooping querier TCN query count to 25:

Device(config) # ip igmp snooping querier tcn count 25

The following example shows how to set the IGMP snooping querier timeout value to 60 seconds:

Device(config) # ip igmp snooping querier timer expiry 60

The following example shows how to set the IGMP snooping querier feature to Version 2:

Device(config) # ip igmp snooping querier version 2

You can verify your settings by entering the show ip igmp snooping privileged EXEC command.

### ip igmp snooping report-suppression

To enable Internet Group Management Protocol (IGMP) report suppression, use the **ip igmp snooping report-suppression** global configuration command on the device stack or on a standalone device. To disable IGMP report suppression, and to forward all IGMP reports to multicast routers, use the **no** form of this command.

ip igmp snooping report-suppression no ip igmp snooping report-suppression

- **Syntax Description** This command has no arguments or keywords.
- **Command Default** IGMP report suppression is enabled.
- Command Modes Global configuration

 Command History
 Release
 Modification

 Cisco IOS XE Everest 16.5.1a
 This command was introduced.

**Usage Guidelines** IGMP report suppression is supported only when the multicast query has IGMPv1 and IGMPv2 reports. This feature is not supported when the query includes IGMPv3 reports.

The device uses IGMP report suppression to forward only one IGMP report per multicast router query to multicast devices. When IGMP report suppression is enabled (the default), the device sends the first IGMP report from all the hosts for a group to all the multicast routers. The device does not send the remaining IGMP reports for the group to the multicast routers. This feature prevents duplicate reports from being sent to the multicast devices.

If the multicast router query includes requests only for IGMPv1 and IGMPv2 reports, the device forwards only the first IGMPv1 or IGMPv2 report from all the hosts for a group to all of the multicast routers. If the multicast router query also includes requests for IGMPv3 reports, the device forwards all IGMPv1, IGMPv2, and IGMPv3 reports for a group to the multicast devices.

If you disable IGMP report suppression by entering the **no ip igmp snooping report-suppression** command, all IGMP reports are forwarded to all of the multicast routers.

#### **Example**

The following example shows how to disable report suppression:

Device(config) # no ip igmp snooping report-suppression

You can verify your settings by entering the **show ip igmp snooping** command in privileged EXEC mode.

# ip igmp snooping vlan explicit-tracking

To enable a per-VLAN explicit tracking of hosts, groups, and channels for Internet Group Management Protocol (IGMP), use the **ip igmp snooping vlan explicit-tracking** command in global configuration mode. To disable IGMP explicit tracking, use the no form of this command.

ip igmp snooping vlan *vlan-id* explicit-tracking no ip igmp snooping vlan *vlan-id* explicit-tracking

CGMP interoperability mode : IGMP\_ONLY

| Syntax Description | vlan-id                                                                                                    | VLAN ID; the range is 1 to 1001 and 1006 to 4094. |  |  |  |
|--------------------|----------------------------------------------------------------------------------------------------|---------------------------------------------------|--|--|--|
| Command Default    | Explicit host tracking is enabled.                                                                                                    |                                                   |  |  |  |
| Command Modes      | Global configuration (config)                                                                                                    |                                                   |  |  |  |
|                    | Release                                                                                                    | Modification                                      |  |  |  |
|                    | Cisco IOS XE Everest 16.6.1                                                                                                    | This command was introduced.                      |  |  |  |
| Usage Guidelines   | Use the <b>ip igmp snooping vlan explicit-tracking</b> command to enable a multicast device to explicitly track the membership of multicast hosts in a particular multiaccess network. This capability enables the device to track each individual host that is joined to a particular group or channel and to achieve minimal leave latencie when hosts leave a multicast group or channel. |                                                   |  |  |  |
|                    | Example                                                                                                    |                                                   |  |  |  |
|                    | The following example shows how to enable explicit tracking.                                                                                                    |                                                   |  |  |  |
|                    | Device# <b>configure terminal</b><br>Device(config)# <b>ip igmp snooping vlan 100 explicit-tracking</b><br>Device(config)# <b>exit</b>                                                                                                    |                                                   |  |  |  |
|                    | The following example shows how to disable IGMP explicit host tracking on interface VLAN 200 and how to verify the configuration:                                                                                                    |                                                   |  |  |  |
|                    | Device(config)# <b>no ip igmp snooping vlan 200 explicit-tracking</b><br>Device(config)# <b>end</b><br>Device# <b>show ip igmp snooping vlan 200   include explicit tracking</b><br>Global IGMP Snooping configuration:                                                                                                    |                                                   |  |  |  |
|                    | IGMP snooping : Enabled<br>IGMPv3 snooping : Enabled<br>Report suppression : Enabled<br>TCN solicit query : Disabled<br>TCN flood query count : 2                                                                                                    |                                                   |  |  |  |
|                    | Vlan 2:<br><br>IGMP snooping : Enabled<br>IGMPv2 immediate leave : Disabled<br>Explicit host tracking : Disabled<br>Multicast router learning mode : pim-dvmrp                                                                                                    |                                                   |  |  |  |

Explicit host tracking : Disabled
Device#

## ip igmp snooping vlan mrouter

To add a multicast router port, use the **ip igmp snooping mrouter** global configuration command on the device stack or on a standalone device. To return to the default settings, use the **no** form of this command.

| Command Default  | By default, there are no multicast router ports. |                                                           |          |
|------------------|--------------------------------------------------|-----------------------------------------------------------|----------|
| Command Modes    | Global configuration                             |                                                           |          |
| Command History  | Release                                          | Modification                                              |          |
|                  | Cisco IOS XE Everest 16.5.1a                     | This command was introduced.                              |          |
| Usage Guidelines | VLAN IDs 1002—1005 are reserved for Toker        | n Ring and FDDI VLANs, and cannot be used in IGMP snoopir | <u> </u> |

#### Example

The configuration is saved in NVRAM.

The following example shows how to configure a port as a multicast router port: Device(config) # ip igmp snooping vlan 1 mrouter interface gigabitethernet1/0/2 You can verify your settings by entering the show ip igmp snooping privileged EXEC command.

## ip igmp snooping vlan static

To enable Internet Group Management Protocol (IGMP) snooping and to statically add a Layer 2 port as a member of a multicast group, use the **ip igmp snooping vlan static** global configuration command on the device stack or on a standalone device. To remove the port specified as members of a static multicast group, use the **no** form of this command.

**ip igmp snooping vlan** *vlan-id* **static** *ip-address* **interface** *interface-id* **no ip igmp snooping vlan** *vlan-id* **static** *ip-address* **interface** *interface-id* 

| Syntax Description | vlan-id                                     | Enables IGMP snooping on the specified VLAN. Ranges are 1—1001 and 1006—4094.              |
|--------------------|---------------------------------------------|--------------------------------------------------------------------------------------------|
|                    | ip-address                                  | Adds a Layer 2 port as a member of a multicast group with the specified group IP address.  |
|                    | interface interface-id                      | Specifies the interface of the member port. The <i>interface-id</i> has these options:     |
|                    |                                             | • fastethernet interface number—A Fast Ethernet IEEE 802.3 interface.                      |
|                    |                                             | • gigabitethernet interface number—A Gigabit Ethernet IEEE 802.3z interface.               |
|                    |                                             | • <i>tengigabitethernet interface number</i> —A 10-Gigabit Ethernet IEEE 802.3z interface. |
|                    |                                             | • <i>port-channel interface number</i> —A channel interface. The range is 0—128.           |
| Command Default    | By default, no ports are                    | e statically configured as members of a multicast group.                                   |
| Command Modes      | Global configuration                        |                                                                                            |
| Command History    | Release                                     | Modification                                                                               |
|                    | Cisco IOS XE Everest                        | t 16.5.1a This command was introduced.                                                     |
| Usage Guidelines   | VLAN IDs 1002 to 100 snooping.              | 05 are reserved for Token Ring and FDDI VLANs, and cannot be used in IGMP                  |
|                    | The configuration is sa                     | ved in NVRAM.                                                                              |
|                    | Example                                     |                                                                                            |
|                    | The following example                       | e shows how to statically configure a host on an interface:                                |
|                    |                                             |                                                                                            |
|                    | Device(config)# ip :<br>gigabitEthernet1/0/ | igmp snooping vlan 1 static 224.2.4.12 interface<br>1                                      |
|                    | gigabitEthernet1/0/                         |                                                                                            |

## ip multicast auto-enable

To support authentication, authorization, and accounting (AAA) enabling of IP multicast, use the **ip multicast auto-enable** command. This command allows multicast routing to be enabled dynamically on dialup interfaces using AAA attributes from a RADIUS server. To disable IP multicast for AAA, use the **no** form of this command.

ip multicast auto-enable no ip multicast auto-enable

| Syntax Description | This command has no arguments or keywords. |                              |  |
|--------------------|--------------------------------------------|------------------------------|--|
| Command Default    | None                                       |                              |  |
| Command Modes      | Global configuration                       |                              |  |
| Command History    | Release                                    | Modification                 |  |
|                    | Cisco IOS XE Everest 16.5.1a               | This command was introduced. |  |
| Usage Guidelines   | None                                       |                              |  |

#### Example

The following example shows how to enable AAA on IP multicast:

Device(config) # ip multicast auto-enable

#### ip multicast-routing

To enable IP multicast routing, use the **ip multicast-routing** command in global configuration mode. To disable IP multicast routing, use the **no** form of this command.

ip multicast-routing [vrf vrf-name]
no ip multicast-routing [vrf vrf-name]

Syntax Descriptionvrf(Optional) Enables IP multicast routing for the Multicast VPN routing and forwarding (MVRF)vrf-nameinstance specified for the vrf-name argument.

**Command Default** IP multicast routing is disabled.

Command Modes Global configuration (config)

| Command History | Release                     | Modification                 |
|-----------------|-----------------------------|------------------------------|
|                 | Cisco IOS XE Everest 16.6.1 | This command was introduced. |

Usage Guidelines

When IP multicast routing is disabled, the Cisco IOS XE software does not forward any multicast packets.

**Note** For IP multicast, after enabling IP multicast routing, PIM must be configured on all interfaces. Disabling IP multicast routing does not remove PIM; PIM still must be explicitly removed from the interface configurations.

**Examples** The following example shows how to enable IP multicast routing:

Device> enable
Device# configure terminal
Device(config)# ip multicast-routing

The following example shows how to enable IP multicast routing on a specific VRF:

Device(config)# ip multicast-routing vrf vrf1

| Related Commands | Command | Description                  |
|------------------|---------|------------------------------|
|                  | ip pim  | Enables PIM on an interface. |

#### ip pim accept-register

To configure a candidate rendezvous point (RP) switch to filter Protocol Independent Multicast (PIM) register messages, use the **ip pim accept-register** command in global configuration mode. To disable this function, use the **no** form of this command.

ip pim [vrf vrf-name ] accept-register {list access-list} no ip pim [vrf vrf-name ] accept-register

| Syntax Description | vrf vrf-name                            |                                                                                                    | PIM register filter on candidate RPs for (S, G) traffic associated<br>l Private Network (VPN) routing and forwarding (MVRF) instance<br><i>ne</i> argument. |  |  |
|--------------------|-----------------------------------------|----------------------------------------------------------------------------------------------------|----------------------------------------------------------------------------------------------------|--|--|
|                    | list access-list                        | <i>ss-list</i> Specifies the <i>access-list</i> argument as a number or name that defines the (S, G) traffic in PIM register messages to be permitted or denied. The range is 100—199 and the expanded range is 2000—2699. An IP-named access list can also be used. |                                                                                                    |  |  |
| Command Default    | No PIM register filters are configured. |                                                                                                    |                                                                                                    |  |  |
| Command Modes      | Global configura                        | tion                                                                                                    |                                                                                                    |  |  |
| Command History    | Release                                 |                                                                                                    | Modification                                                                                                    |  |  |
|                    | Cisco IOS XE E                          | everest 16.5.1a                                                                                                    | This command was introduced.                                                                                                    |  |  |

**Usage Guidelines** Use this command to prevent unauthorized sources from registering with the RP. If an unauthorized source sends a register message to the RP, the RP will immediately send back a register-stop message.

The access list provided for the **ip pim accept-register** command should only filters IP source addresses and IP destination addresses. Filtering on other fields (for example, IP protocol or UDP port number) will not be effective and may cause undesired traffic to be forwarded from the RP down the shared tree to multicast group members. If more complex filtering is required, use the **ip multicast boundary** command instead.

#### Example

The following example shows how to permit register packets for a source address sending to any group range, with the exception of source address 172.16.10.1 sending to the SSM group range (232.0.0.0/8). These are denied. These statements should be configured on all candidate RPs because candidate RPs will receive PIM registers from first-hop routers or switches.

Device(config)# ip pim accept-register list ssm-range Device(config)# ip access-list extended ssm-range Device(config-ext-nacl)# deny ip any 232.0.0.0 0.255.255.255 Device(config-ext-nacl)# permit ip any any

# ip pim bidir-enable

To enable bidirectional Protocol Independent Multicast (bidirectional PIM), use the **ip pim bidir-enable** command in global configuration mode. To disable bidirectional PIM, use the **no** form of this command.

ip pim bidir-enable

no ip pim bidir-enable

| Command History                                                                                                    | Release                                                                                                    | Modification                                                                                                    |  |  |
|----------------------------------------------------------------------------------------------------|----------------------------------------------------------------------------------------------------|----------------------------------------------------------------------------------------------------|--|--|
|                                                                                                    | Cisco IOS XE Gibraltar 16.12.1                                                                                                    | This command was introduced.                                                                                            |  |  |
| Command Default                                                                                                    | The command is enabled.                                                                                                    |                                                                                                    |  |  |
| Command Modes                                                                                                    | Global configuration (config)                                                                                                    |                                                                                                    |  |  |
| Usage Guidelines                                                                                                    | <b>ge Guidelines</b> When bidirectional PIM is disabled, the router will behave similarly to a router without bidir support. The following conditions will apply: |                                                                                                    |  |  |
|                                                                                                    | • PIM hello messages sent by the router                                                                                                    | will not contain the bidirectional mode option.                                                                         |  |  |
|                                                                                                    | • The router will not send designated forwarder (DF) election messages and will ignore DF election messages it receives.                                          |                                                                                                    |  |  |
|                                                                                                    | • The <b>ip pim rp-address</b> , <b>ip pim send-</b><br>commands will be treated as follows:                                                                      | rp-announce, and ip pim rp-candidate global configuration                                                               |  |  |
| <ul><li>be a configuration option.</li><li>If these commands are configured with the bidirectional mod enabled and then bidirectional PIM is disabled, these comma</li></ul> |                                                                                                    | d when bidirectional PIM is disabled, bidirectional mode will not                                                       |  |  |
|                                                                                                    |                                                                                                    | M is disabled, these commands will be removed from the this situation, these commands must be configured again with the |  |  |
|                                                                                                    | • The <b>df</b> keyword for the <b>show ip pim in</b><br><b>pim</b> privileged EXEC command is not                                                                | nterface user EXEC or privileged EXEC command and debug ip t supported.                                                 |  |  |
|                                                                                                    | The following example shows how to enable                                                                                                    | le bidirectional PIM:                                                                                                   |  |  |
|                                                                                                    | Device# <b>enable</b><br>Device# <b>configure terminal</b><br>Device(config)# <b>ip pim bidir-enable</b>                                                          |                                                                                                    |  |  |

## ip pim bsr-candidate

To configure the Device to be a candidate BSR, use the **ip pim bsr-candidate** command in global configuration mode. To remove the switch as a candidate BSR, use the **no** form of this command.

**ip pim** [**vrf** *vrf-name*] **bsr-candidate** *interface-id* [*hash-mask-length*] [*priority*] **no ip pim** [**vrf** *vrf-name*] **bsr-candidate** 

| Syntax Description |                                                                                                    |                                                                                                    |  |
|--------------------|----------------------------------------------------------------------------------------------------|----------------------------------------------------------------------------------------------------|--|
|                    | vrf vrf-name(Optional) Configures the Device to be a candidate BSR for the Multicast Virtual Provide Network (MVPN) routing and forwarding (MVRF) instance specified for the vrf-argument. |                                                                                                    |  |
|                    | interface-id                                                                                                    | ID of the interface on the Device from which the BSR address is derived to make it a candidate. This interface must be enabled for Protocol Independent Multicast (PIM) using the <b>ip pim</b> command. Valid interfaces include physical ports, port channels, and VLANs.                                                                                                    |  |
|                    | hash-mask-length                                                                                                    | (Optional) Length of a mask (32 bits maximum) that is to be ANDed with the group address before the PIMv2 hash function is called. All groups with the same seed hash correspond to the same rendezvous point (RP). For example, if this value is 24, only the first 24 bits of the group addresses matter. The hash mask length allows one RP to be used for multiple groups. The default hash mask length is 0. |  |
|                    | priority                                                                                                    | (Optional) Priority of the candidate BSR (C-BSR). The range is from 0 to 255. The default priority is 0. The C-BSR with the highest priority value is preferred.                                                                                                    |  |
| Command Default    | The Device is not c                                                                                                    | onfigured to announce itself as a candidate BSR.                                                                                                    |  |
| Command Modes      | Global configuratio                                                                                                    | n                                                                                                    |  |
| Command History    | Release                                                                                                    | Modification                                                                                                    |  |
|                    | Cisco IOS XE Everest 16.5.1a This command was introduced.                                                                                                    |                                                                                                    |  |
|                    |                                                                                                    |                                                                                                    |  |
| Usage Guidelines   | The interface specif<br>the <b>ip pim</b> comman                                                                                                    | fied for this command must be enabled for Protocol Independent Multicast (PIM) using ad.                                                                                                    |  |
| Usage Guidelines   | the <b>ip pim</b> comman<br>This command com                                                                                                    |                                                                                                    |  |
| Usage Guidelines   | the <b>ip pim</b> comman<br>This command com<br>the designated inter                                                                                                    | nd.<br>figures the Device to send BSR messages to all of its PIM neighbors, with the address of                                                                                                    |  |

Cisco Device always accept and process BSR messages. There is no command to disable this function.

Cisco Device perform the following steps to determine which C-RP is used for a group:

- A long match lookup is performed on the group prefix that is announced by the BSR C-RPs.
- If more than one BSR-learned C-RP is found by the longest match lookup, the C-RP with the lowest priority (configured with the **ip pim rp-candidate** command) is preferred.
- If more than one BSR-learned C-RP has the same priority, the BSR hash function is used to select the RP for a group.
- If more than one BSR-learned C-RP returns the same hash value derived from the BSR hash function, the BSR C-RP with the highest IP address is preferred.

#### Example

The following example shows how to configure the IP address of the Device on Gigabit Ethernet interface 1/0/0 to be a BSR C-RP with a hash mask length of 0 and a priority of 192:

Device(config) # ip pim bsr-candidate GigabitEthernet1/0/1 0 192

## ip pim rp-address

To statically configure the address of a Protocol Independent Multicast (PIM) rendezvous point (RP) for multicast groups, use the **ip pim rp-address** command in global configuration mode. To remove an RP address, use the **no** form of this command.

**ip pim** [**vrf** *vrf-name*] **rp-address** *rp-address* [*access-list*] [**override**] [**bidir**]

no ip pim [vrf vrf-name] rp-address rp-address [access-list] [override] [bidir]

| Syntax Description | vrf vrf-name                        | (Optional) Specifies that the static group-to-RP<br>mapping be associated with the Multicast Virtual<br>Private Network (MVPN) routing and forwarding<br>(MVRF) instance specified for the vrf-name argument.         |
|--------------------|-------------------------------------|----------------------------------------------------------------------------------------------------|
|                    | <b>rp-address</b> <i>rp-address</i> | IP address of the RP to be used for the static<br>group-to-RP mapping. This is a unicast IP address in<br>four-part dotted-decimal notation.                                                                          |
|                    | access-list                         | (Optional) Number or name of a standard access list<br>that defines the multicast groups to be statically<br>mapped to the RP.                                                                                        |
|                    |                                     | <b>Note</b> If no access list is defined, the RP will map to all multicast groups                                                                                                    |
|                    | override                            | (Optional) Specifies that if dynamic and static<br>group-to-RP mappings are used together and there is<br>an RP address conflict, the RP address configured for<br>a static group-to-RP mapping will take precedence. |
|                    |                                     | <b>Note</b> If the <b>override</b> keyword is not specified and there is RP address conflict, dynamic group-to-RP mappings will take precedence over static group-to-RP mappings.                                     |
|                    | bidir                               | (Optional) Specifies that the static group-to-RP mapping be applied to a bidirectional PIM RP.                                                                                                    |
|                    |                                     | If the command is configured without the <b>bidir</b> keyword, the groups will operate in sparse mode.                                                                                                    |
|                    |                                     | NoteThe bidir keyword is available as an<br>optional keyword only if bidirectional<br>PIM has been enabled using the ip pim<br>bidir-enable command.                                                                  |

I

| Command History  | Release                                                                                                    | Modification                                                                                                    |  |  |  |
|------------------|----------------------------------------------------------------------------------------------------|----------------------------------------------------------------------------------------------------|--|--|--|
|                  | Cisco IOS XE Gibraltar 16.12.1                                                                                                    | This command was introduced.                                                                                                    |  |  |  |
| Command Default  | No PIM static group-to-RP mappings are o                                                                                                    | configured.                                                                                                    |  |  |  |
| Command Modes    | Global configuration (config)                                                                                                    |                                                                                                    |  |  |  |
| Usage Guidelines | Under PIM, multicast groups in sparse mode (PIM-SM) or bidirectional mode (bidirectional PIM) use to connect sources and receivers. All routers in a PIM domain need to have a consistent configuration f mode and RP addresses of the multicast groups.  |                                                                                                    |  |  |  |
|                  |                                                                                                    | nd RP addresses of multicast groups through the following three configurations, Auto-RP, and bootstrap router (BSR).                                                                                                    |  |  |  |
|                  | Use the <b>ip pim rp-address</b> command to statically define the RP address for PIM-SM or bidirectional PIM groups (an <b>ip pim rp-address</b> command configuration is referred to as a static group-to-RP mapping).                                   |                                                                                                    |  |  |  |
|                  | You can configure a single RP for more than one group using an access list. If no access list is specified, the static RP will map to all multicast groups.                                                                                               |                                                                                                    |  |  |  |
|                  | You can configure multiple RPs, but only one RP per group range.                                                                                                    |                                                                                                    |  |  |  |
|                  | If multiple ip pim rp-address commands                                                                                                    | are configured, the following rules apply:                                                                                                    |  |  |  |
|                  | <ul> <li>Highest RP IP address selected regardless of reachability: If a multicast group is m<br/>list of more than one configured <b>ip pim rp-address</b> command, then the RP for the<br/>by the RP with the highest RP address configured.</li> </ul> |                                                                                                    |  |  |  |
|                  | group-to-RP mapping must be config<br>restriction also means that only one R<br>mode or bidirectional mode groups. I                                                                                                    | Itiple <b>ip pim rp-address</b> commands are configured, each static<br>ured with a unique RP address (if not, it will be overwritten). This<br>P address can be used to provide RP functions for either sparse<br>f you want to configure static group-to-RP mappings for both<br>addresses must be unique for each mode. |  |  |  |
|                  |                                                                                                    | ple <b>ip pim rp-address</b> commands are configured, only one access<br>to-to-RP mapping. An access list cannot be reused with other static<br>a router.                                                                                                    |  |  |  |
|                  |                                                                                                    | gs are used together, the following rule applies to a multicast group:<br>edence over static group-to-RP mappingsunless the <b>override</b>                                                                                                    |  |  |  |
|                  | The following example shows how to set t multicast range 239/8:                                                                                                    | he bidirectional PIM RP address to 172.16.0.2 for the                                                                                                    |  |  |  |

Device(config)# access list 10 239.0.0.0 0.255.255.255
Device(config)# ip pim rp-address 172.16.0.2 10 bidir

## ip pim rp-candidate

To configure the Device to advertise itself to the BSR as a Protocol Independent Multicast (PIM) Version 2 (PIMv2) candidate rendezvous point (C-RP), use the **ip pim rp-candidate** command in global configuration mode. To remove the Device as a C-RP, use the **no** form of this command.

**ip pim** [**vrf** *vrf-name*] **rp-candidate** *interface-id* [**group-list** *access-list-number*] **no ip pim** [**vrf** *vrf-name*] **rp-candidate** *interface-id* [**group-list** *access-list-number*]

| Syntax Description                                                                                                    | vrf-name(Optional) Configures the switch to advertise itself to the BSR as PIMv2 Configures the Multicast Virtual Private Network (MVPN) routing and forwarding (MVRF) instance specified for the <i>vrf-name</i> argument.                                                  |                                                                                                    |  |  |  |
|----------------------------------------------------------------------------------------------------|----------------------------------------------------------------------------------------------------|----------------------------------------------------------------------------------------------------|--|--|--|
|                                                                                                    | interface-id                                                                                                    | ID of the interface whose associated IP address is advertised as a candidate RP address. Valid interfaces include physical ports, port channels, and VLANs. |  |  |  |
|                                                                                                    | group-list<br>access-list-number                                                                                                    | (Optional) Specifies the standard IP access list number that defines the group prefixes that are advertised in association with the RP address.             |  |  |  |
| Command Default                                                                                                    | The Device is not confi                                                                                                    | gured to announce itself to the BSR as a PIMv2 C-RP.                                                                                                    |  |  |  |
| Command Modes                                                                                                    | Global configuration                                                                                                    |                                                                                                    |  |  |  |
| Command History                                                                                                    | Release                                                                                                    | Modification                                                                                                    |  |  |  |
|                                                                                                    | Cisco IOS XE Everest                                                                                                    | 16.5.1aThis command was introduced.                                                                                                    |  |  |  |
| Usage Guidelines                                                                                                    | Use this command to configure the Device to send PIMv2 messages so that it advertises itself as a candidate RP to the BSR.                                                                                                    |                                                                                                    |  |  |  |
|                                                                                                    | This command should be configured on backbone Devices that have good connectivity to all parts of the PIM domain.                                                                                                    |                                                                                                    |  |  |  |
| The IP address associated with the interface specified by <i>interface-id</i> will be advertised as                                                                                                   |                                                                                                    |                                                                                                    |  |  |  |
|                                                                                                    | The interface specified for this command must be enabled for Protocol Independent Multicast (PIM) the <b>ip pim</b> command.                                                                                                    |                                                                                                    |  |  |  |
| If the optional <b>group-list</b> keyword and <i>access-list-number</i> argument are configured, the group by the standard IP access list will also be advertised in association with the RP address. |                                                                                                    |                                                                                                    |  |  |  |
|                                                                                                    | Example                                                                                                    |                                                                                                    |  |  |  |
|                                                                                                    | The following example shows how to configure the switch to advertise itself as a C-RP to the BSR in its PIM domain. The standard access list number 4 specifies the group prefix associated with the RP that has the address identified by Gigabit Ethernet interface 1/0/1. |                                                                                                    |  |  |  |
|                                                                                                    | Device(config)# <b>ip p</b>                                                                                                    | oim rp-candidate GigabitEthernet1/0/1 group-list 4                                                                                                    |  |  |  |
|                                                                                                    |                                                                                                    |                                                                                                    |  |  |  |

## ip pim send-rp-announce

To use Auto-RP to configure groups for which the device will act as a rendezvous point (RP), use the **ip pim send-rp-announce** command in global configuration mode. To unconfigure the device as an RP, use the **no** form of this command.

**ip pim** [**vrf** *vrf-name*] **send-rp-announce** *interface-id* **scope** *ttl-value* [**group-list** *access-list-number*] [**interval** *seconds*] [**bidir**]

no ip pim [vrf vrf-name] send-rp-announce interface-id

| Syntax Description | vrf-name(Optional) Uses Auto-RP to configure groups for which the device will act as<br>rendezvous point (RP) for the <i>vrf-name</i> argument. |                                                                                                    | • •                                                                                                    |  |  |  |
|--------------------|----------------------------------------------------------------------------------------------------|----------------------------------------------------------------------------------------------------|----------------------------------------------------------------------------------------------------|--|--|--|
|                    | interface-id                                                                                                    | Enter the interface ID of the interface the include physical ports, port channels, a                                                                                                    | nat identifies the RP address. Valid interfaces nd VLANs.                                                                                          |  |  |  |
|                    | scope ttl-value                                                                                                    | Specifies the time-to-live (TTL) value in hops that limits the number of Auto-RP announcements. Enter a hop count that is high enough to ensure that the RP-announce messages reach all the mapping agents in the network. There is no default setting. The range is 1—255.     |                                                                                                    |  |  |  |
|                    | <b>group-list</b><br>access-list-number                                                                                                    | that are advertised in association with t                                                                                                    | ess list number that defines the group prefixes<br>the RP address. Enter an IP standard access<br>tt is configured, the RP is used for all groups. |  |  |  |
|                    | interval seconds                                                                                                    | (Optional) Specifies the interval between RP announcements, in seconds. The total hold time of the RP announcements is automatically set to three times the value of the interval. The default interval is 60 seconds. The range is 1—16383.                                    |                                                                                                    |  |  |  |
|                    | bidir                                                                                                    | (Optional) Indicates that the multicast groups specified by the access-listargument<br>are to operate in bidirectional mode. If the command is configured without this<br>keyword, the groups specified will operate in Protocol Independent Multicast sparse<br>mode (PIM-SM). |                                                                                                    |  |  |  |
| Command Default    | Auto-RP is disabled.                                                                                                    |                                                                                                    |                                                                                                    |  |  |  |
| Command Modes      | Global configuration                                                                                                    |                                                                                                    |                                                                                                    |  |  |  |
| Command History    | Release                                                                                                    |                                                                                                    | Modification                                                                                                    |  |  |  |
|                    | Cisco IOS XE Everes                                                                                                    | t 16.5.1a                                                                                                    | This command was introduced.                                                                                                    |  |  |  |
|                    | Cisco IOS XE Gibralt                                                                                                    | ar 16.12.1                                                                                                    | This command was modified. The <b>bidir</b> keyword was added.                                                                                     |  |  |  |
| Usage Guidelines   | group-to-RP mappings<br>well-known group CIS                                                                                                    |                                                                                                    | Then you are using Auto-RP to distribute<br>an Auto-RP announcement message to the<br>message announces the router as a candidate                  |  |  |  |

Use this command with the **bidir** keyword when you want bidirectional forwarding and you are using Auto-RP to distribute group-to-RP mappings. Other options are as follows:

- If you are using the PIM Version 2 bootstrap router (PIMv2 BSR) mechanism to distribute group-to-RP mappings, use the **bidir** keyword with the **ip pim rp-candidate** command.
- If you are not distributing group-to-RP mappings using either Auto-RP or the PIMv2 BSR mechanism, use the **bidir** keyword with the **ip pim rp-address** command.

#### Example

The following example shows how to configure the device to send RP announcements out all Protocol Independent Multicast (PIM)-enabled interfaces for a maximum of 31 hops. The IP address by which the switch wants to be identified as RP is the IP address associated with Gigabit Ethernet interface 1/0/1 at an interval of 120 seconds:

Device(config)# ip pim send-rp-announce GigabitEthernet1/0/1 scope 31 group-list 5 interval
120

# ip pim snooping

To enable Protocol Independent Multicast (PIM) snooping globally, use the **ip pim snooping** command in global configuration mode. To disable PIM snooping globally, use the **no** form of this command.

ip pim snooping no ip pim snooping

**Syntax Description** This command has no arguments or keywords.

**Command Default** PIM snooping is not enabled.

**Command Modes** Global configuration

| Cisco IOS XE Everest This command was introduced. 16.5.1a | Command History | Release | Modification                 |
|-----------------------------------------------------------|-----------------|---------|------------------------------|
|                                                           |                 |         | This command was introduced. |

Usage Guidelines PIM snooping is not supported on groups that use the reserved MAC address range, for example, 0100.5e00.00xx, as an alias.

When you disable PIM snooping globally, PIM snooping is disabled on all the VLANs.

**Examples** The following example shows how to enable PIM snooping globally:

ip pim snooping

The following example shows how to disable PIM snooping globally:

no ip pim snooping

| Related Commands | Command               | Description                                 |
|------------------|-----------------------|---------------------------------------------|
|                  | clear ip pim snooping | Deletes PIM snooping on an interface.       |
|                  | show ip pim snooping  | Displays information about IP PIM snooping. |

## ip pim snooping dr-flood

To enable flooding of packets to the designated router, use the **ip pim snooping dr-flood** command in global configuration mode. To disable the flooding of packets to the designated router, use the **no** form of this command.

ip pim snooping dr-flood no ip pim snooping dr-flood

**Syntax Description** This command has no arguments or keywords.

**Command Default** The flooding of packets to the designated router is enabled by default.

Command Modes Global configuration

| Command History | Release                      | Modification                 |
|-----------------|------------------------------|------------------------------|
|                 | Cisco IOS XE Everest 16.5.1a | This command was introduced. |

Usage Guidelines PIM snooping is not supported on groups that use the reserved MAC address range, for example, 0100.5e00.00xx, as an alias.

Enter the **no ip pim snooping dr-flood** command only on switches that have no designated routers attached.

The designated router is programmed automatically in the (S,G) O-list.

**Examples** The following example shows how to enable flooding of packets to the designated router: ip pim snooping dr-flood

The following example shows how to disable flooding of t packets to the designated router: no ip pim snooping dr-flood

| Related Commands | Command               | Description                                 |
|------------------|-----------------------|---------------------------------------------|
|                  | clear ip pim snooping | Deletes PIM snooping on an interface.       |
|                  | show ip pim snooping  | Displays information about IP PIM snooping. |

# ip pim snooping vlan

To enable Protocol Independent Multicast (PIM) snooping on an interface, use the **ip pim snoopingvlan** command in global configuration mode. To disable PIM snooping on an interface, use the **no** form of this command.

ip pim snooping vlan vlan-id no ip pim snooping vlan vlan-id

| Syntax Description | vlan-id VLAN ID value                                                                                                    | e. The range is 1—1001. Do not enter leading    | zeroes.                               |
|--------------------|----------------------------------------------------------------------------------------------------|-------------------------------------------------|---------------------------------------|
| Command Default    | PIM snooping is disabled                                                                                                    | on an interface.                                |                                       |
| Command Modes      | Global configuration                                                                                                    |                                                 |                                       |
| Command History    | Release                                                                                                    | Modification                                    |                                       |
|                    | Cisco IOS XE Everest 16.                                                                                                    | 5.1a This command was introduced.               |                                       |
| Usage Guidelines   | PIM snooping is not supported on groups that use the reserved MAC address range, for example, 0100.5e00.00xx, as an alias.                                                   |                                                 |                                       |
|                    | This command automatica in NVRAM.                                                                                                    | lly configures the VLAN if it is not already co | onfigured. The configuration is saved |
| Examples           | This example shows how                                                                                                    | to enable PIM snooping on a VLAN interface      | 2:                                    |
|                    | Router (config) # <b>ip pim snooping vlan 2</b><br>This example shows how to disable PIM snooping on a VLAN interface:<br>Router (config) # <b>no ip pim snooping vlan 2</b> |                                                 |                                       |
|                    |                                                                                                    |                                                 |                                       |
|                    |                                                                                                    |                                                 |                                       |
| Related Commands   | Command                                                                                                    | Description                                     | 7                                     |
|                    | clear ip pim snooping                                                                                                    | Deletes PIM snooping on an interface.           | -                                     |
|                    | ip pim snooping                                                                                                    | Enables PIM snooping globally.                  |                                       |
|                    |                                                                                                    |                                                 |                                       |

**show ip pim snooping** Displays information about IP PIM snooping.

## ip pim spt-threshold

To specify the threshold that must be reached before moving to shortest-path tree (spt), use the **ip pim spt-threshold** command in global configuration mode. To remove the threshold, use the **no** form of this command.

ip pim {kbps | infinity} [group-list access-list] no ip pim {kbps | infinity} [group-list access-list]

| Syntax Description | kbps                                          | Threshold that must be reached before moving to shortest-path tree (spt). 0 is the only valid entry even though the range is 0 to 4294967. A 0 entry always switches to the source-tree.                                          |  |  |
|--------------------|-----------------------------------------------|----------------------------------------------------------------------------------------------------|--|--|
|                    | infinity                                      | Specifies that all the sources for the specified group use the shared tree, never switching to the source tree.                                                                                                    |  |  |
|                    | group-list access-list                        | (Optional) Specifies an access list number or a specific access list that you have created by name. If the value is 0 or if the <b>group-list</b> <i>access-list</i> option is not used, the threshold applies to all the groups. |  |  |
| Command Default    | Switches to the PIM shortest-path tree (spt). |                                                                                                    |  |  |
| Command Modes      | Global configuration                          |                                                                                                    |  |  |
| Command History    | Release                                       | Modification                                                                                                    |  |  |
|                    | Cisco IOS XE Everest                          | This command was introduced.                                                                                                    |  |  |
|                    |                                               |                                                                                                    |  |  |

#### Example

The following example shows how to make all the sources for access list 16 use the shared tree:

Device(config) # ip pim spt-threshold infinity group-list 16

# match message-type

To set a message type to match a service list, use the **match message-type** command.

| <u> </u>           |                                                                                                    |                                                                                                    |  |
|--------------------|----------------------------------------------------------------------------------------------------|----------------------------------------------------------------------------------------------------|--|
| Syntax Description | announcement                                                                                                    | Allows only service advertisements or announcements for the Device.                                                                                                    |  |
|                    | any                                                                                                    | Allows any match type.                                                                                                    |  |
|                    | query                                                                                                    | Allows only a query from the client for a certain Device in the network.                                                                                                    |  |
| Command Default    | None                                                                                                    |                                                                                                    |  |
| Command Modes      | Service list configuration.                                                                                                    |                                                                                                    |  |
| Command History    | Release                                                                                                    | Modification                                                                                                    |  |
|                    | Cisco IOS XE Everest 16.5.1a This command was introduced.                                                                                                    |                                                                                                    |  |
| Usage Guidelines   | Multiple service maps of the same name with different sequence numbers can be created, and the evaluation of the filters will be ordered on the sequence number. Service lists are an ordered sequence of individual statements, with each one having a permit or deny result. The evaluation of a service list consists of a list scan in a predetermined order, and an evaluation of the criteria of each statement that matches. A list scan is stopped once the first statement match is found and a permit/deny action associated with the statement match is performed. The default action after scanning through the entire list is to deny. |                                                                                                    |  |
|                    |                                                                                                    |                                                                                                    |  |
| -                  | -                                                                                                    | ible to use the <b>match</b> command if you have used the <b>service-list mdns-sd</b> <i>service-list-nam</i> nand. The <b>match</b> command can be used only for the <b>permit</b> or <b>deny</b> option. |  |

#### Example

The following example shows how to set the announcement message type to be matched:

Device(config-mdns-sd-sl)# match message-type announcement

# match service-type

To set the value of the mDNS service type string to match, use the **match service-type** command.

|                    | match service-type        | line                                                                                                    |
|--------------------|---------------------------|----------------------------------------------------------------------------------------------------|
| Syntax Description | <i>line</i> Regular expre | ession to match the service type in packets.                                                                                                    |
| Command Default    | None                      |                                                                                                    |
| Command Modes      | Service list configura    | ation                                                                                                    |
| Command History    | Release                   | Modification                                                                                                    |
|                    | Cisco IOS XE Evere        | est 16.5.1a This command was introduced.                                                                                                    |
| Usage Guidelines   | 1                         | use the <b>match</b> command if you have used the <b>match</b> command can be used only for the the term of the second second secon |

### Example

The following example shows how to set the value of the mDNS service type string to match:

Device(config-mdns-sd-sl)# match service-type \_ipp.\_tcp

## match service-instance

To set a service instance to match a service list, use the **match service-instance** command.

 match service-instance line

 Syntax Description
 line
 Regular expression to match the service instance in packets.

 Command Default
 None

 Command Modes
 Service list configuration

 Command History
 Release
 Modification

 Cisco IOS XE Everest 16.5.1a
 This command was introduced.

 Usage Guidelines
 It is not possible to use the match command if you have used the service-list mdns-sd service-list-name query command. The match command can be used only for the permit or deny option.

#### Example

The following example shows how to set the service instance to match:

Device(config-mdns-sd-sl)# match service-instance servInst 1

### mrinfo

To query which neighboring multicast routers or multilayer switches are acting as peers, use the **mrinfo** command in user EXEC or privileged EXEC mode.

|                    | <b>mrinfo</b> [ <b>vrf</b> route-name] [hostname   address] [interface-id]                                                                                                    |                                      |                                                                                                    |  |
|--------------------|----------------------------------------------------------------------------------------------------|--------------------------------------|----------------------------------------------------------------------------------------------------|--|
| Syntax Description | vrf route-name                                                                                                    | (Optional) Specifies the VP          | N routing or forwarding instance.                                                                   |  |
|                    | hostname   address                                                                                                    |                                      | ystem (DNS) name or IP address of the multicast router<br>y. If omitted, the switch queries itself. |  |
|                    | interface-id                                                                                                    | (Optional) Interface ID.             |                                                                                                    |  |
| Command Default    | The command is disable                                                                                                    | ed.                                  |                                                                                                    |  |
| Command Modes      | User EXEC                                                                                                    |                                      |                                                                                                    |  |
|                    | Privileged EXEC                                                                                                    |                                      |                                                                                                    |  |
| Command History    | Release                                                                                                    |                                      | Modification                                                                                        |  |
|                    | Cisco IOS XE Everest                                                                                                    | 16.5.1a                              | This command was introduced.                                                                        |  |
| Usage Guidelines   | The <b>mrinfo</b> command is the original tool of the multicast backbone (MBONE) to determine which neighboring multicast routers or switches are peering with multicast routers or switches. Cisco routers supports <b>mrinfo</b> requests from Cisco IOS Release 10.2.            |                                      |                                                                                                    |  |
|                    | You can query a multicast router or multilayer switch using the <b>mrinfo</b> command. The output format is identical to the multicast routed version of the Distance Vector Multicast Routing Protocol (DVMRP). (The mrouted software is the UNIX software that implements DVMRP.) |                                      |                                                                                                    |  |
|                    | Example                                                                                                    |                                      |                                                                                                    |  |
|                    |                                                                                                    | nple output from the <b>mrinfo</b> c |                                                                                                    |  |

```
Device# mrinfo
vrf 192.0.1.0
192.31.7.37 (barrnet-gw.cisco.com) [version cisco 11.1] [flags: PMSA]:
192.31.7.37 -> 192.31.7.34 (sj-wall-2.cisco.com) [1/0/pim]
192.31.7.37 -> 192.31.7.47 (dirtylab-gw-2.cisco.com) [1/0/pim]
192.31.7.37 -> 192.31.7.44 (dirtylab-gw-1.cisco.com) [1/0/pim]
```

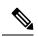

Note The flags indicate the following:

- P: prune-capable
- M: mtrace-capable
- S: Simple Network Management Protocol-capable
- A: Auto RP capable

## service-policy-query

To configure the service-list query periodicity, use the **service-policy-query** command. To delete the configuration, use the **no** form of this command.

**service-policy-query** [service-list-query-name service-list-query-periodicity] **no service-policy-query** 

| Syntax Description | service-list-query-name se      | ervice-list-query-periodicity | (Optional) Service-list query periodicity.                                                              |
|--------------------|---------------------------------|-------------------------------|----------------------------------------------------------------------------------------------------|
| Command Default    | Disabled.                       |                               |                                                                                                    |
| Command Modes      | mDNS configuration              |                               |                                                                                                    |
| Command History    | Release                         | Modification                  |                                                                                                    |
|                    | Cisco IOS XE Everest<br>16.5.1a | This command was introduced.  |                                                                                                    |
| Usage Guidelines   | services and to keep them r     |                               | ouncements and to force such devices the learning ommand contains an active query feature that ensured. |

### Example

This example shows how to configure service list query periodicity:

Device(config-mdns) # service-policy-query sl-query1 100

## service-policy

To apply a filter on incoming or outgoing service-discovery information on a service list, use the **service-policy** command. To remove the filter, use the **no** form of this command.

service-policy service-policy-name {IN | OUT}
no service-policy service-policy-name {IN | OUT}

| Syntax Description | IN       | Applies a filter on incoming service-discovery information. |
|--------------------|----------|-------------------------------------------------------------|
|                    | OUT      | Applies a filter on outgoing service-discovery information. |
| Command Default    | _ Disabl | ed.                                                         |
| Command Modes      | mDNS     | configuration                                               |
| Command History    | Relea    | se Modification                                             |

Cisco IOS XE Everest This command was introduced.

#### Example

The following example shows how to apply a filter on incoming service-discovery information on a service list:

Device(config-mdns)# service-policy serv-pol1 IN

# show ip igmp filter

To display Internet Group Management Protocol (IGMP) filter information, use the **show ip igmp filter** command in privileged EXEC mode.

show ip igmp [vrf vrf-name] filter

| Syntax Description | <b>vrf</b> <i>vrf-name</i> (Optional) Supports the multicast VPN routing and forwarding (VRF) instance. |                              |  |  |  |
|--------------------|----------------------------------------------------------------------------------------------------|------------------------------|--|--|--|
| Command Default    | IGMP filters are enabled by default.                                                                    |                              |  |  |  |
| Command Modes      | Privileged EXEC                                                                                         |                              |  |  |  |
| Command History    | Release Modification                                                                                    |                              |  |  |  |
|                    | Cisco IOS XE Everest 16.5.1a                                                                            | This command was introduced. |  |  |  |
| Usage Guidelines   | The <b>show ip igmp filter</b> command displays information about all filters defined on the device.    |                              |  |  |  |

#### Example

The following example shows the sample output from the **show ip igmp filter** command:

Device# show ip igmp filter

IGMP filter enabled

# show ip igmp profile

To display all the configured Internet Group Management Protocol (IGMP) profiles or a specified IGMP profile, use the **show ip igmp profile** command in privileged EXEC mode.

**show ip igmp** [**vrf** vrf-name] **profile** [profile number]

| Syntax Description | <b>vrf</b> vrf-name                                                                                                    | (Optional) Supports the  | multicast VPN routing and forwarding (VRF) instance. |  |
|--------------------|----------------------------------------------------------------------------------------------------|--------------------------|------------------------------------------------------|--|
|                    | <i>profile number</i> (Optional) IGMP profile number to be displayed. The range is 1 to 4294967295. If no profile number is entered, all the IGMP profiles are displayed. |                          |                                                      |  |
| Command Default    | IGMP profiles a                                                                                                    | re undefined by default. |                                                      |  |
| Command Modes      | Privileged EXEC                                                                                                    | 2                        |                                                      |  |
| Command History    | Release                                                                                                    |                          | Modification                                         |  |
|                    | Cisco IOS XE H                                                                                                    | Everest 16.5.1a          | This command was introduced.                         |  |

Usage Guidelines None

#### Examples

The following example shows the output of the **show ip igmp profile** command for profile number 40 on the device:

```
Device# show ip igmp profile 40
IGMP Profile 40
permit
range 233.1.1.1 233.255.255.255
```

The following example shows the output of the **show ip igmp profile** command for all the profiles configured on the device:

```
Device# show ip igmp profile

IGMP Profile 3

range 230.9.9.0 230.9.9.0

IGMP Profile 4

permit

range 229.9.9.0 229.255.255.255
```

# show ip igmp snooping

To display the Internet Group Management Protocol (IGMP) snooping configuration of the device or the VLAN, use the **show ip igmp snooping** command in user EXEC or privileged EXEC mode.

|                    | show ip igmp                                                                                                    | snooping [grou                                   | ps   mrouter                                 | querier] [vlan vlan-id] [detail]                   |  |  |
|--------------------|----------------------------------------------------------------------------------------------------|--------------------------------------------------|----------------------------------------------|----------------------------------------------------|--|--|
| Syntax Description | groups                                                                                                    | (Optional) Displ                                 | ays the IGMP snoc                            | pping multicast table.                             |  |  |
|                    | mrouter (Optional) Displays the IGMP snooping multicast router ports.                                                                                                    |                                                  |                                              |                                                    |  |  |
|                    | querier                                                                                                    | (Optional) Displa                                | ays the configuration                        | on and operation information for the IGMP querier. |  |  |
|                    | vlan vlan-id                                                                                                    | (Optional) Speci                                 | fies a VLAN; the r                           | range is 1 to 1001 and 1006 to 4094.               |  |  |
|                    | detail                                                                                                    | (Optional) Displa                                | ays operational sta                          | te information.                                    |  |  |
| Command Default    | None                                                                                                    |                                                  |                                              |                                                    |  |  |
| Command Modes      | User EXEC                                                                                                    |                                                  |                                              |                                                    |  |  |
|                    | Privileged EX                                                                                                    | ΈC                                               |                                              |                                                    |  |  |
| Command History    | Release                                                                                                    |                                                  |                                              | Modification                                       |  |  |
|                    | Cisco IOS X                                                                                                    | E Everest 16.5.1a                                |                                              | This command was introduced.                       |  |  |
| Usage Guidelines   | VLAN IDs 1002—1005 are reserved for Token Ring and FDDI VLANs, and cannot be used in IGMP snooping.                                                                            |                                                  |                                              |                                                    |  |  |
|                    | Expressions are case sensitive. For example, if you enter   <b>exclude output</b> , the lines that contain "output" do not appear, but the lines that contain "Output" appear. |                                                  |                                              |                                                    |  |  |
|                    | Examples                                                                                                    |                                                  |                                              |                                                    |  |  |
|                    | The following is a sample output from the <b>show ip igmp snooping vlan 1</b> command. It shows snooping characteristics for a specific VLAN:                                  |                                                  |                                              |                                                    |  |  |
|                    | Device# <b>show</b>                                                                                                    | 7 ip igmp snoopi                                 | ng vlan 1                                    |                                                    |  |  |
|                    | Global IGMP                                                                                                    | Snooping config                                  | uration:                                     | _                                                  |  |  |
|                    | Report suppr<br>TCN solicit<br>TCN flood qu<br>Robustness t<br>Last member                                                                                                    | oing (minimal)<br>ression<br>query<br>nery count | : Enabled<br>: Disabled<br>: 2<br>: 2<br>: 2 |                                                    |  |  |
|                    | Vlan 1:                                                                                                    |                                                  |                                              |                                                    |  |  |
|                    | <br>IGMP snoopir                                                                                                    | Ja                                               | : Enab                                       | led                                                |  |  |

| IGMPv2 immediate leave         | : | Disabled  |
|--------------------------------|---|-----------|
| Multicast router learning mode | : | pim-dvmrp |
| CGMP interoperability mode     | : | IGMP_ONLY |
| Robustness variable            | : | 2         |
| Last member query count        | : | 2         |
| Last member query interval     | : | 1000      |

The following is a sample output from the **show ip igmp snooping** command. It displays snooping characteristics for all the VLANs on the device:

Device# show ip igmp snooping

| IGMP snooping                 |    | Enable | h         |
|-------------------------------|----|--------|-----------|
| IGMPv3 snooping (minimal)     |    |        |           |
| 2 2                           |    | Enable |           |
|                               |    | Disabl |           |
| TCN flood query count         |    | 2      |           |
| Robustness variable           |    | 2      |           |
| Last member query count       |    |        |           |
| Last member query interval    | :  | 1000   |           |
| Vlan 1:                       |    |        |           |
|                               |    |        |           |
| IGMP snooping                 |    | :      | Enabled   |
| IGMPv2 immediate leave        |    | :      | Disabled  |
| Multicast router learning mod | le | :      | pim-dvmrp |
| CGMP interoperability mode    |    | :      | IGMP_ONLY |
| Robustness variable           |    | :      | 2         |
| Last member query count       |    | :      | 2         |
| Last member query interval    |    | :      | 1000      |
| Vlan 2:                       |    |        |           |
|                               |    |        |           |
| IGMP snooping                 |    |        | Enabled   |
| IGMPv2 immediate leave        |    |        | Disabled  |
| Multicast router learning mod | le |        | pim-dvmrp |
| CGMP interoperability mode    |    |        | IGMP_ONLY |
| Robustness variable           |    |        | 2         |
| Last member query count       |    |        | 2         |
| Last member query interval    |    | :      | 1000      |
| -                             |    |        |           |
| •                             |    |        |           |
| •                             |    |        |           |

•

### show ip igmp snooping groups

To display the Internet Group Management Protocol (IGMP) snooping multicast table for the device or the multicast information, use the show ip igmp snooping groups command in privileged EXEC mode.

**show ip igmp snooping groups** [**vlan** *vlan-id* ] [[**count**] | *ip\_address*]

| Syntax Description | vlan vlan-id  |                                                                                                    | N; the range is 1 to 1001 and 1006 to 4094. Use this option to or a specified multicast VLAN or specific multicast information. |  |  |  |
|--------------------|---------------|----------------------------------------------------------------------------------------------------|----------------------------------------------------------------------------------------------------|--|--|--|
|                    | count         | <b>count</b> (Optional) Displays the total number of entries for the specified command options instead of the actual entries. |                                                                                                    |  |  |  |
|                    | ip_address    | (Optional) Characteristics o                                                                                                  | f the multicast group with the specified group IP address.                                                                      |  |  |  |
| Command Modes      | Privileged EX | EC                                                                                                    |                                                                                                    |  |  |  |
|                    | User EXEC     |                                                                                                    |                                                                                                    |  |  |  |
| Command History    | Release       |                                                                                                    | Modification                                                                                                    |  |  |  |
|                    | Cisco IOS XI  | E Everest 16.5.1a                                                                                                    | This command was introduced.                                                                                                    |  |  |  |

Expressions are case sensitive. For example, if you enter | exclude output, the lines that contain "output" do **Usage Guidelines** not appear, but the lines that contain "Output" appear.

#### **Examples**

The following is a sample output from the **show ip igmp snooping groups** command without any keywords. It displays the multicast table for the device.

Device# show ip igmp snooping groups

| Vlan   | Group                  | Туре         | Version | Port List            |
|--------|------------------------|--------------|---------|----------------------|
| 1<br>1 | 224.1.4.4<br>224.1.4.5 | igmp<br>igmp |         | Gi1/0/11<br>Gi1/0/11 |
| 2      | 224.0.1.40             | igmp         | v2      | Gi1/0/15             |
| 104    | 224.1.4.2              | igmp         | v2      | Gi2/0/1, Gi2/0/2     |
| 104    | 224.1.4.3              | igmp         | v2      | Gi2/0/1, Gi2/0/2     |

The following is a sample output from the **show ip igmp snooping groups count** command. It displays the total number of multicast groups on the device.

Device# show ip igmp snooping groups count

Total number of multicast groups: 2

The following is a sample output from the show ip igmp snooping groups vlan vlan-id ip-address command. It shows the entries for the group with the specified IP address:

Device# show ip igmp snooping groups vlan 104 224.1.4.2

Vlan Version Port List Group Туре

I

104 224.1.4.2 igmp v2 Gi2/0/1, Gi1/0/15

# show ip igmp snooping membership

To display IGMP host membership information, use the **show ip igmp snooping membership** command in the Privileged EXEC mode.

**show ip igmp snooping membership** [interface interface\_num ] [vlan vlan-id ] [reporter a.b.c.d ] [source a.b.c.d group a.b.c.d ]

| Syntax Description | interface interface_num                                                        | (Optional) Displays IP address and version information of an interface.                                                             |  |  |  |
|--------------------|--------------------------------------------------------------------------------|----------------------------------------------------------------------------------------------------|--|--|--|
|                    | vlan vlan-id                                                                   | (Optional) Displays VLAN members sorted by group<br>IP address of a VLAN; valid values are from 1 to 1001<br>and from 1006 to 4094. |  |  |  |
|                    | reporter a.b.c.d                                                               | (Optional) Displays membership information for a specified reporter.                                                                |  |  |  |
|                    | source a.b.c.d                                                                 | (Optional) Specifies a reporter, source, or group IP address.                                                                       |  |  |  |
|                    | group a.b.c.d                                                                  | (Optional) Displays all members of a channel (source, group), that are sorted by an interface or a VLAN.                            |  |  |  |
| Command Default    | None                                                                           |                                                                                                    |  |  |  |
| Command Modes      | Privileged EXEC                                                                |                                                                                                    |  |  |  |
| Command History    | Release                                                                        | Modification                                                                                                    |  |  |  |
|                    | Cisco IOS XE Everest 16.6.1                                                    | This command was introduced.                                                                                                    |  |  |  |
| Usage Guidelines   | This command is valid only if explicit host tracking is enabled on the switch. |                                                                                                    |  |  |  |
|                    | Examples                                                                       |                                                                                                    |  |  |  |
|                    | The following example shows how                                                | o display host membership for the port channel 9:                                                                                   |  |  |  |
|                    | Device# <b>show ip igmp snooping</b><br>Source/Group Interface Repor           | nembership interface port-channel 9<br>ter Vlan Uptime Last-Join/ Last-Leave                                                        |  |  |  |
|                    | 99.99.99.1/232.1.1.1 Po9 88                                                    | 38.88.2 100 00:00:02 00:00:02 /                                                                                                    |  |  |  |
|                    | 99.99.99.1/232.1.1.2 Po9 88                                                    | 38.88.2 100 00:00:02 00:00:02 /                                                                                                    |  |  |  |
|                    | 99.99.99.1/232.1.1.3 Po9 88                                                    | 38.88.2 100 00:00:02 00:00:02 /                                                                                                    |  |  |  |
|                    | 99.99.99.1/232.1.1.4 Po9 88                                                    | 38.88.2 100 00:00:02 00:00:02 /                                                                                                    |  |  |  |
|                    | 99.99.99.1/232.1.1.5 Po9 88                                                    | 38.88.2 100 00:00:02 00:00:02 /                                                                                                    |  |  |  |

 99.99.99.1/232.1.1.7
 Po9 88.88.88.2
 100
 00:00:02
 00:00:02 /

 99.99.99.1/232.1.1.8
 Po9 88.88.88.2
 100
 00:00:02
 00:00:02 /

 99.99.99.1/232.1.1.9
 Po9 88.88.88.2
 100
 00:00:02
 00:00:02 /

 99.99.99.1/232.1.1.10
 Po9 88.88.88.2
 100
 00:00:02
 00:00:02 /

 Povice#
 The following example shows how to display host membership for VLAN 100 and group 232.1.1.1

100

00:00:02 00:00:02 /

.

Device# show ip igmp snooping membership vlan 100 source 99.99.99.1 group 232.1.1.1 Source/Group Interface Reporter Vlan Uptime Last-Join/ Last-Leave

-----

99.99.99.1/232.1.1.1 Po9 88.88.88.2 100 00:00:28 00:00:28/ Device #

99.99.99.1/232.1.1.6 Po9 88.88.88.2

The following example shows how to display host membership information for VLAN 100 and to delete the explicit host tracking:

Device# show ip igmp snooping membership vlan 100 Snooping Membership Summary for Vlan 100 -----Total number of channels: 10 Total number of hosts : 1 Source/Group Interface Reporter Vlan Uptime Last-Join/ Last-Leave \_\_\_\_\_ 00:00:02 00:00:02 / 99.99.99.1/232.1.1.1 Po9 88.88.88.2 100 99.99.99.1/232.1.1.2 Po9 88.88.88.2 100 00:00:02 00:00:02 / 99.99.99.1/232.1.1.3 Po9 88.88.88.2 100 00:00:02 00:00:02 / 99.99.99.1/232.1.1.4 Po9 88.88.88.2 00:00:02 00:00:02 / 100 99.99.99.1/232.1.1.5 Po9 88.88.88.2 100 00:00:02 00:00:02 / 99.99.99.1/232.1.1.6 Po9 88.88.88.2 100 00:00:02 00:00:02 / 99.99.99.1/232.1.1.7 Po9 88.88.88.2 100 00:00:02 00:00:02 / 99.99.99.1/232.1.1.8 Po9 88.88.88.2 100 00:00:02 00:00:02 / 99.99.99.1/232.1.1.9 Po9 88.88.88.2 00:00:02 00:00:02 / 100 99.99.99.1/232.1.1.10 Po9 88.88.88.2 100 00:00:02 00:00:02 / Device# Device#clear ip igmp snooping membership vlan 100

## show ip igmp snooping mrouter

To display the Internet Group Management Protocol (IGMP) snooping dynamically learned and manually configured multicast router ports for the device or for the specified multicast VLAN, use the **show ip igmp snooping mrouter** command in privileged EXEC mode.

**show ip igmp snooping mrouter** [vlan vlan-id]

| Syntax Description | vlan <i>vlan-id</i> (Optional) Specifies a VLAN; Ranges are from 1—1001 and 1006—4094.                                                                                       |                                                                                      |  |  |
|--------------------|----------------------------------------------------------------------------------------------------|--------------------------------------------------------------------------------------|--|--|
| Command Modes      | User EXEC                                                                                                    |                                                                                      |  |  |
|                    | Privileged EXEC                                                                                                    |                                                                                      |  |  |
| Command History    | Release                                                                                                    | Modification                                                                         |  |  |
|                    | Cisco IOS XE Everest 16.5.1a                                                                                                    | This command was introduced.                                                         |  |  |
| Usage Guidelines   | VLAN IDs 1002—1005 are reserved for Token Ring and FDDI VLANs, and cannot be used in IGMP snooping.                                                                          |                                                                                      |  |  |
|                    | When multicast VLAN registration (MVR) is enabled, the <b>show ip igmp snooping mrouter</b> command displays MVR multicast router information and IGMP snooping information. |                                                                                      |  |  |
|                    | Expressions are case sensitive, for examp<br>not appear, but the lines that contain "Ou                                                                                      | ple, if you enter   exclude output, the lines that contain "output" do tput" appear. |  |  |
|                    | Example                                                                                                    |                                                                                      |  |  |
|                    | The following is a sample output from th how to display multicast router ports on t                                                                                          | e <b>show ip igmp snooping mrouter</b> command. It shows the device:                 |  |  |
|                    | Device# show ip igmp snooping mrou                                                                                                    | ter                                                                                  |  |  |

Vlan ports ---- ----1 Gi2/0/1(dynamic)

# show ip igmp snooping querier

To display the configuration and operation information for the IGMP querier that is configured on a device, use the **show ip igmp snooping querier** command in user EXEC mode.

|                    | show ip igmp snooping querier [vlan                                                                                                    | vlan-id] [detail]                                                                         |  |  |  |
|--------------------|----------------------------------------------------------------------------------------------------|-------------------------------------------------------------------------------------------|--|--|--|
| Syntax Description | vlan <i>vlan-id</i> (Optional) Specifies a VLAN; Ranges are from 1—1001 and 1006—4094.                                                                                                    |                                                                                           |  |  |  |
|                    | detail (Optional) Displays detailed                                                                                                    | d IGMP querier information.                                                               |  |  |  |
| Command Modes      | User EXEC                                                                                                    |                                                                                           |  |  |  |
|                    | Privileged EXEC                                                                                                    |                                                                                           |  |  |  |
| Command History    | Release                                                                                                    | Modification                                                                              |  |  |  |
|                    | Cisco IOS XE Everest 16.5.1a                                                                                                    | This command was introduced.                                                              |  |  |  |
| Usage Guidelines   | Use the <b>show ip igmp snooping querier</b> command to display the IGMP version and the IP address of a detected device, also called a querier, that sends IGMP query messages. A subnet can have multiple multicast routers but only one IGMP querier. In a subnet running IGMPv2, one of the multicast routers is elected as the querier. The querier can be a Layer 3 device. |                                                                                           |  |  |  |
|                    | The <b>show ip igmp snooping querier</b> command output also shows the VLAN and the interface on which the querier was detected. If the querier is the device, the output shows the Port field as Router. If the querier is a router, the output shows the port number on which the querier was detected in the Port field.                                                       |                                                                                           |  |  |  |
|                    | The <b>show ip igmp snooping querier detail</b> user EXEC command is similar to the <b>show ip igmp snooping</b><br><b>querier</b> command. However, the <b>show ip igmp snooping querier</b> command displays only the device IP<br>address most recently detected by the device querier.                                                                                        |                                                                                           |  |  |  |
|                    | The <b>show ip igmp snooping querier detail</b> command displays the device IP address most recently detected by the device querier and this additional information:                                                                                                    |                                                                                           |  |  |  |
|                    | • The elected IGMP querier in the VLA                                                                                                    | AN                                                                                        |  |  |  |
|                    | • The configuration and operational information pertaining to the device querier (if any) that is configured in the VLAN                                                                                                    |                                                                                           |  |  |  |
|                    | Expressions are case sensitive, for example<br>not appear, but the lines that contain "Outp                                                                                                    | e, if you enter   <b>exclude output</b> , the lines that contain "output" do out" appear. |  |  |  |
|                    | Examples                                                                                                    |                                                                                           |  |  |  |
|                    | The following is a sample output from the                                                                                                    | show ip igmp snooping querier command:                                                    |  |  |  |
|                    | Device> <b>show ip igmp snooping queri</b><br>Vlan IP Address IGMP Versio                                                                                                    |                                                                                           |  |  |  |

| Vlan | IP Address   | IGMP Version | Port    |
|------|--------------|--------------|---------|
| 1    | 172.20.50.11 | v3           | Gi1/0/1 |
| 2    | 172.20.40.20 | v2           | Router  |

The following is a sample output from the show ip igmp snooping querier detail command:

Device> show ip igmp snooping querier detail

|                                                                                                    | IP Address                                                                                        |               |                    |                                                                | Port     |
|----------------------------------------------------------------------------------------------------|---------------------------------------------------------------------------------------------------|---------------|--------------------|----------------------------------------------------------------|----------|
| 1<br>Global IG                                                                                                    | 1.1.1.1<br>MP device queri                                                                        | v2<br>er stat | tus                | 5                                                              | Fa8/0/1  |
| admin sta<br>admin ver<br>source IF<br>query-int<br>max-respo<br>querier-t<br>tcn query<br>tcn query<br>Vlan 1:                | te<br>sion<br>address<br>erval (sec)<br>nse-time (sec)<br>imeout (sec)                            | erier :       | :<br>:<br>:<br>sta | Enable<br>2<br>0.0.0.<br>60<br>10<br>120<br>2<br>10<br>atus    | d<br>0   |
| elected o                                                                                                    | uerier is 1.1.1                                                                                   | .1            |                    | on p                                                           |          |
| admin sta<br>admin ver<br>source IF<br>query-int<br>max-respo<br>querier-t<br>tcn query<br>tcn query<br>operation<br>operation | te<br>sion<br>address<br>erval (sec)<br>nse-time (sec)<br>imeout (sec)<br>count<br>interval (sec) |               |                    | Enable<br>2<br>10.1.1<br>60<br>10<br>120<br>2<br>10<br>Non-Que | d<br>.65 |

### show ip pim autorp

To display global information about auto-rp, use the **show ip pim autorp** command in privileged EXEC mode.

show ip pim autorp

Syntax Description This command has no arguments or keywords.

**Command Default** Auto RP is enabled by default.

Command Modes Privileged EXEC

 Command History
 Release
 Modification

 Cisco IOS XE Everest 16.5.1a
 This command was introduced.

**Usage Guidelines** This command displays whether auto-rp is enabled or disabled.

#### Example

The following command output shows that Auto RP is enabled:

Device# show ip pim autorp

AutoRP Information: AutoRP is enabled. RP Discovery packet MTU is 0. 224.0.1.40 is joined on GigabitEthernet1/0/1.

PIM AutoRP Statistics: Sent/Received RP Announce: 0/0, RP Discovery: 0/0

### show ip pim bsr-router

To display information related to Protocol Independent Multicast (PIM) bootstrap router (BSR) protocol processing, use the **show ip pim bsr-router** command in user EXEC or privileged EXEC mode.

show ip pim bsr-router This command has no arguments or keywords. **Syntax Description** None **Command Default** User EXEC **Command Modes** Privileged EXEC **Command History** Release Modification Cisco IOS XE Everest 16.5.1a This command was introduced. In addition to Auto RP, the BSR RP method can be configured. After the BSR RP method is configured, this **Usage Guidelines** command displays the BSR router information. The following is sample output from the show ip pim bsr-router command: Device# show ip pim bsr-router PIMv2 Bootstrap information This system is the Bootstrap Router (BSR) BSR address: 172.16.143.28 Uptime: 04:37:59, BSR Priority: 4, Hash mask length: 30 Next bootstrap message in 00:00:03 seconds Next Cand RP advertisement in 00:00:03 seconds. RP: 172.16.143.28(Ethernet0), Group acl: 6

# show ip pim bsr

To display information related to Protocol Independent Multicast (PIM) bootstrap router (BSR) protocol processing, use the **show ip pim bsr** command in user EXEC or privileged EXEC mode.

show ip pim bsr

| Syntax Description | This command has no arguments or keywords.                                                                                                    |                              |  |
|--------------------|----------------------------------------------------------------------------------------------------|------------------------------|--|
| Command Default    | None                                                                                                    |                              |  |
| Command Modes      | User EXEC                                                                                                    |                              |  |
|                    | Privileged EXEC                                                                                                    |                              |  |
| Command History    | Release                                                                                                    | Modification                 |  |
|                    | Cisco IOS XE Everest 16.5.1a                                                                                                    | This command was introduced. |  |
| Usage Guidelines   | <ul> <li>In addition to Auto RP, the BSR RP method can be configured. After the BSR RP method is configured, this command displays the BSR router information.</li> <li>The following is sample output from the <b>show ip pim bsr</b> command:</li> </ul> |                              |  |
|                    | Device# show ip pim bsr                                                                                                    |                              |  |
|                    | PIMv2 Bootstrap information<br>This system is the Bootstrap Route<br>BSR address: 172.16.143.28<br>Uptime: 04:37:59, BSR Priority:<br>Next bootstrap message in 00:00:                                                                                     | 4, Hash mask length: 30      |  |
|                    | Next Cand_RP_advertisement in 00:0<br>RP: 172.16.143.28(Ethernet0), Gr                                                                                                    |                              |  |

## show ip pim interface df

To display information about the elected designated forwarder (DF) for each rendezvous point (RP) on an interface configured for Bidirectional Protocol Independent Multicast (PIM), use the **show ip pim interface df** command in user EXEC or privileged EXEC mode.

**show ip pim** [**vrf** *vrf-name*] **interface** [*interface-type* | *interface-name*] **df** [*rp-address*]

|                 | vrf vrf-name                                                                     |                                                  |                                                 | (Optional) Specifies the multicast VPN routing and forwarding (VRF) instance. |                                              |  |
|-----------------|----------------------------------------------------------------------------------|--------------------------------------------------|-------------------------------------------------|-------------------------------------------------------------------------------|----------------------------------------------|--|
|                 | interface [interf                                                                | ace-type   interface-                            | name]                                           | Specifies the interface                                                       | type or the interface number.                |  |
|                 | rp-address                                                                       |                                                  |                                                 | (Optional) Specifies th                                                       | he RP IP address.                            |  |
| Command History | Release Modification                                                             |                                                  |                                                 |                                                                               |                                              |  |
|                 | Cisco IOS XE G                                                                   | ibraltar 16.12.1                                 |                                                 | This command was in                                                           | troduced.                                    |  |
| Command Default | If no interface is s                                                             | specified, all interface                         | es are displayed                                |                                                                               |                                              |  |
| Command Modes   | User EXEC (>)                                                                    |                                                  |                                                 |                                                                               |                                              |  |
|                 | Privileged EXEC                                                                  | Privileged EXEC (#)                              |                                                 |                                                                               |                                              |  |
|                 | The following is sample output from the <b>show ip pim interface df</b> command: |                                                  |                                                 |                                                                               |                                              |  |
|                 |                                                                                  | pim interface df                                 |                                                 |                                                                               |                                              |  |
|                 | Interface<br>Ethernet3/3                                                         | RP<br>10.10.0.2<br>10.10.0.3                     | DF Winner<br>10.4.0.2<br>10.4.0.3               | 0<br>0                                                                        | Uptime<br>00:03:49<br>00:01:49               |  |
|                 | Ethernet3/4                                                                      | 10.10.0.5<br>10.10.0.2<br>10.10.0.3              | 10.4.0.4<br>10.5.0.2<br>10.5.0.2<br>10.5.0.2    | 409600<br>0<br>409600<br>435200                                               | 00:01:49<br>00:03:49<br>00:02:32<br>00:02:16 |  |
|                 | Loopback0                                                                        | 10.10.0.5<br>10.10.0.2<br>10.10.0.3<br>10.10.0.5 | 10.5.0.2<br>10.10.0.2<br>10.10.0.2<br>10.10.0.2 | 0<br>409600                                                                   | 00:02:16<br>00:03:49<br>00:02:32<br>00:02:16 |  |
|                 | The following is s specified:                                                    | cample output from the                           | ne show ip pim                                  | interface df command                                                          | l when an interface is                       |  |
|                 | Designated Forw<br>State<br>Offer count i<br>Current DF ip<br>DF winner up       | s<br>address<br>time<br>etric preference         |                                                 | 10.10.0.3<br>, 10.4.0.2, RP 10.1                                              | 0.0.3                                        |  |

The following table gives the output field descriptions for the show ip pim interface df command:

| Field                         | Description                                                                                                    |
|-------------------------------|----------------------------------------------------------------------------------------------------|
| RP                            | IP address of the RP.                                                                                                    |
| DF Winner                     | IP address of the elected DF.                                                                                                   |
| Metric                        | Unicast routing metric to the RP announced by the DF.                                                                           |
| Uptime                        | Length of time the RP has been up, in days and hours.<br>If less than 1 day, time is shown in<br>hours:minutes:seconds.         |
| State                         | Indicates whether the specified interface is an elected DF.                                                                     |
| Offer count is                | Number of PIM DF election offer messages that the router has sent out the interface during the current election interval.       |
| Current DF IP address         | IP address of the current DF.                                                                                                   |
| DF winner uptime              | Length of time the current DF has been up, in days<br>and hours. If less than 1 day, time is shown in<br>hours:minutes:seconds. |
| Last winner metric preference | The preference value used for selecting the unicast routing metric to the RP announced by the DF.                               |
| Last winner metric            | Unicast routing metric to the RP announced by the DF.                                                                           |

# show ip pim rp

To display active rendezvous points (RPs) that are cached with associated multicast routing entries, use the **show ip pim rp** command in user EXEC or privileged EXEC mode.

show ip pim [vrf vrf-name] rp [mapping[ elected | in-use ] | metric] [rp-address]

| Syntax Description | vrf vrf-name                                                                                                    | (Optional) Specifies the multicast VPN routing and forwarding (VRF) instance.                                                                                                    |  |  |
|--------------------|----------------------------------------------------------------------------------------------------|----------------------------------------------------------------------------------------------------|--|--|
|                    | mapping [ elected   in-use ]                                                                                                    | (Optional) Displays all group-to-RP mappings of<br>which the router is aware. (either configured or<br>learned from Auto-RP)                                                                                                    |  |  |
|                    |                                                                                                    | • elected- Displays elected Auto RPs.                                                                                                    |  |  |
|                    |                                                                                                    | • in-use- Displays learned RPs in-use.                                                                                                    |  |  |
|                    | metric                                                                                                    | (Optional) Displays the unicast routing metric to the RPs configured statically or learned via Auto-RP or the bootstrap router (BSR).                                                                                                    |  |  |
|                    | rp-address                                                                                                    | (Optional) Specifies the RP IP address.                                                                                                    |  |  |
| Command History    | Release                                                                                                    | Modification                                                                                                    |  |  |
|                    | Cisco IOS XE Gibraltar 16.12.1                                                                                                    | This command was introduced.                                                                                                    |  |  |
| Command Default    | If no RP is specified, all active RPs are disp                                                                                                    | blayed.                                                                                                    |  |  |
| Command Modes      | User EXEC (>)                                                                                                    |                                                                                                    |  |  |
|                    | Privileged EXEC (#)                                                                                                    |                                                                                                    |  |  |
| Usage Guidelines   | messages (Version 1 or Version 2) that the ractive source. If an RP is statically configur                                                                                                    | version known for an RP influences the type of PIM register<br>router sends when acting as the designated router (DR) for an<br>red, the PIM version of the RP is not set and the router, if required<br>Version 2 register packets. If sending PIM Version 2 packets fails,<br>kets. |  |  |
|                    | The version of the RP displayed in the <b>show ip pim rp</b> command output can change according to the operations of the router. When the group is created, the version shown is for the RP in the RP mapping cache. Later, the version displayed by this command may change. If this router is acting as a DR for an active source, the router sends PIM register messages. The PIM register messages are answered by the RP with PIM register stop messages. The router learns from these PIM register stop messages the actual PIM version of the RP. Once the actual PIM version of the RP is learned, this command displays only this version. If the router is not acting as a DR for active sources on this group, then the version shown for the RP of the group does not change. In this case, the PIM version of the RP is irrelevant to the router because the version of the RP influences only the PIM register messages that this router must send. |                                                                                                    |  |  |

When you enter the **show ip pim rp mapping** command, the version of the RP displayed in the output is determined only by the method through which an RP is learned. If the RP is learned from Auto-RP then the RP displayed is either "v1" or "v2, v1." If the RP is learned from a static RP definition, the RP version is undetermined and no RP version is displayed in the output. If the RP is learned from the BSR, the RP version displayed is "v2."

The following is sample output from the **show ip pim rp** command:

```
Device# show ip pim rp
Group:227.7.7.7, RP:10.10.0.2, v2, v1, next RP-reachable in 00:00:48
```

The following is sample output from the **show ip pim rp** command when the **mapping** keyword is specified:

```
Device# show ip pim rp mapping
PIM Group-to-RP Mappings
This system is an RP (Auto-RP)
This system is an RP-mapping agent
Group(s) 227.0.0.0/8
 RP 10.10.0.2 (?), v2v1, bidir
   Info source:10.10.0.2 (?), via Auto-RP
        Uptime:00:01:42, expires:00:00:32
Group(s) 228.0.0.0/8
  RP 10.10.0.3 (?), v2v1, bidir
   Info source:10.10.0.3 (?), via Auto-RP
        Uptime:00:01:26, expires:00:00:34
Group(s) 229.0.0.0/8
  RP 10.10.0.5 (mcast1.cisco.com), v2v1, bidir
    Info source:10.10.0.5 (mcast1.cisco.com), via Auto-RP
        Uptime:00:00:52, expires:00:00:37
Group(s) (-)230.0.0/8
  RP 10.10.0.5 (mcast1.cisco.com), v2v1, bidir
   Info source:10.10.0.5 (mcast1.cisco.com), via Auto-RP
         Uptime:00:00:52, expires:00:00:37
```

The following is sample output from the **show ip pim rp** command when the **metric** keyword is specified:

| Device# <b>show ip</b> | pim rp metric |        |       |          |             |
|------------------------|---------------|--------|-------|----------|-------------|
| RP Address             | Metric Pref   | Metric | Flags | RPF Type | Interface   |
| 10.10.0.2              | 0             | 0      | L     | unicast  | Loopback0   |
| 10.10.0.3              | 90            | 409600 | L     | unicast  | Ethernet3/3 |
| 10.10.0.5              | 90            | 435200 | L     | unicast  | Ethernet3/3 |

### show ip pim snooping

To display the information about IP PIM snooping, use the **show ip pim snooping** command in user EXEC or privileged EXEC mode.

### Global Status show ip pim snooping

#### **VLAN Status**

show ip pim snooping vlan vlan-id [{neighbor | statistics | mroute [{source-ipgroup-ip}]}]

| Syntax Description | vlan vlan-id | Displays information for a specific VLAN; Valid values are from 1—4094. |
|--------------------|--------------|-------------------------------------------------------------------------|
|                    | neighbor     | (Optional) Displays information about the neighbor database.            |
|                    | statistics   | (Optional) Displays information about the VLAN statistics.              |
|                    | mroute       | (Optional) Displays information about the mroute database.              |
|                    | source-ip    | (Optional) Source IP address.                                           |
|                    | group-ip     | (Optional) Group IP address.                                            |

**Command Default** This command has no default settings.

Command Modes User EXEC Privileged EXEC

| Command History | Release                      | Modification                 |
|-----------------|------------------------------|------------------------------|
|                 | Cisco IOS XE Everest 16.5.1a | This command was introduced. |

#### **Examples**

The following example shows how to display information about the global status:

#### Router# show ip pim snooping

Global runtime mode: Enabled Global admin mode : Enabled DR Flooding status : Disabled SGR-Prune Suppression: Enabled Number of user enabled VLANs: 1 User enabled VLANs: 1001

This example shows how to display information about a specific VLAN:

Router# show ip pim snooping vlan 1001

```
4 neighbors (0 DR priority incapable, 4 Bi-dir incapable)
5000 mroutes, 0 mac entries
DR is 10.10.10.4
RP DF Set:
QinQ snooping : Disabled
```

This example shows how to display information about the neighbor database for a specific VLAN:

Router# show ip pim snooping vlan 1001 neighbor

| IP Address   | Mac address    | Port    | Uptime/Expires Flags |
|--------------|----------------|---------|----------------------|
| VLAN 1001: 3 | neighbors      |         |                      |
| 10.10.10.2   | 000a.f330.344a | Po128   | 02:52:27/00:01:41    |
| 10.10.10.1   | 000a.f330.334a | Hu1/0/7 | 04:54:14/00:01:38    |
| 10.10.10.4   | 000a.f330.3c00 | Hu1/0/1 | 04:53:45/00:01:34 DR |

This example shows how to display the detailed statistics for a specific VLAN:

Router# show ip pim snooping vlan 1001 statistics

| PIMv2 statistics:                             |   |       |
|-----------------------------------------------|---|-------|
| Total                                         | : | 56785 |
| Process Enqueue                               | : | 56785 |
| Process PIMv2 input queue current outstanding | : | 0     |
| Process PIMv2 input queue max size reached    | : | 110   |
| Error - Global Process State not RUNNING      | : | 0     |
| Error - Process Enqueue                       | : | 0     |
| Error - Drops                                 | : | 0     |
| Error - Bad packet floods                     | : | 0     |
| Error - IP header generic error               | : | 0     |
| Error - IP header payload len too long        | : | 0     |
| Error - IP header payload len too short       | : | 0     |
| Error - IP header checksum                    | : | 0     |
| Error - IP header dest ip not 224.0.0.13      | : | 0     |
| Error - PIM header payload len too short      | : | 0     |
| Error - PIM header checksum                   | : | 0     |
| Error - PIM header checksum in Registers      | : | 0     |
| Error - PIM header version not 2              | : | 0     |
|                                               |   |       |

This example shows how to display information about the mroute database for all the mrouters in a specific VLAN:

```
Router# show ip pim snooping vlan 10 mroute
Flags: J/P - (*,G) Join/Prune, j/p - (S,G) Join/Prune
       SGR-P - (S,G,R) Prune
VLAN 1001: 5000 mroutes
(*, 225.0.1.0), 00:14:54/00:02:59
 10.10.10.120->10.10.10.105, 00:14:54/00:02:59, J
 Downstream ports: Po128
 Upstream ports: Hu1/0/7
Outgoing ports: Hu1/0/7 Po128
(11.11.11.10, 225.0.1.0), 00:14:54/00:02:59
 10.10.130->10.10.120, 00:14:54/00:02:59, SGR-P
  Downstream ports:
 Upstream ports: Hu1/0/7
 Outgoing ports:
(*, 225.0.5.0), 00:14:53/00:02:57
  10.10.10.105->10.10.10.10, 00:14:53/00:02:57, J
  Downstream ports: Po128
 Upstream ports: Hu1/0/7
 Outgoing ports: Hu1/0/7 Po128
(11.11.11.10, 225.0.5.0), 00:14:53/00:02:57
  10.10.10.105->10.10.130, 00:14:53/00:02:57, SGR-P
```

L

```
Downstream ports:
Upstream ports: Hu1/0/7
Outgoing ports:
Number of matching mroutes found: 4
```

This example shows how to display information about the PIM mroute for a specific source address:

Router# show ip pim snooping vlan 10 mroute 172.16.100.100

```
(*, 172.16.100.100), 00:16:36/00:02:36
10.10.10.1->10.10.10.2, 00:16:36/00:02:36, J
Downstream ports: 3/12
Upstream ports: 3/13
Outgoing ports: 3/12 3/13
```

This example shows how to display information about the PIM mroute for a specific source and group address:

```
Router# show ip pim snooping vlan 10 mroute 192.168.0.0 172.16.10.10
```

```
(192.168.0.0, 172.16.10.10), 00:03:04/00:00:25
10.10.10.1->10.10.10.2, 00:03:04/00:00:25, j
Downstream ports: 3/12
Upstream ports: 3/13
Outgoing ports: 3/12 3/13
```

The table below describes the significant fields shown in the display.

| Field            | Description                                                       |
|------------------|-------------------------------------------------------------------|
| Downstream ports | Ports on which PIM joins were received.                           |
| Upstream ports   | Ports towards RP and source.                                      |
| Outgoing ports   | List of all upstream and downstream ports for the multicast flow. |

| Related Commands | Command                    | Description                           |
|------------------|----------------------------|---------------------------------------|
|                  | clear ip pim snooping vlan | Deletes PIM snooping on an interface. |
|                  | ip pim snooping            | Enables PIM snooping globally.        |
|                  | ip pim snooping vlan       | Enables PIM snooping on an interface. |

## show ip pim tunnel

To display information about the Protocol Independent Multicast (PIM) register encapsulation and decapsulation tunnels on an interface, use the **show ip pim tunnel** command.

show ip pim [vrf vrf-name] tunnel [Tunnel interface-number | verbose]

| Syntax Description | vrf vrf-name                                                                                                    | (Optional) Specifies a virtual routing and forwarding (VRF) configuration.                                          |  |  |
|--------------------|----------------------------------------------------------------------------------------------------|----------------------------------------------------------------------------------------------------|--|--|
|                    | Tunnel interface-number                                                                                                    | · (Optional) Specifies the tunnel interface number.                                                                 |  |  |
|                    | verbose                                                                                                    | (Optional) Provides additional information, such as the MAC encapsulation header and platform-specific information. |  |  |
| Command Default    | None                                                                                                    |                                                                                                    |  |  |
| Command Modes      | Privileged EXEC                                                                                                    |                                                                                                    |  |  |
| Command History    | Release                                                                                                    | Modification                                                                                                    |  |  |
|                    | Cisco IOS XE Everest 16.                                                                                                    | 5.5.1a This command was introduced.                                                                                 |  |  |
| Usage Guidelines   | Use the <b>show ip pim tunnel</b> to display information about PIM tunnel interfaces.                                                                                                    |                                                                                                    |  |  |
| J                  | PIM tunnel interfaces are used by the IPv4 Multicast Forwarding Information Base (MFIB) for the PIM sparse mode (PIM-SM) registration process. Two types of PIM tunnel interfaces are used by the the IPv4 MFIB:                                                                                                    |                                                                                                    |  |  |
|                    | • A PIM encapsulation tunnel (PIM Encap Tunnel)                                                                                                    |                                                                                                    |  |  |
|                    | • A PIM decapsulation tunnel (PIM Decap Tunnel)                                                                                                    |                                                                                                    |  |  |
|                    | The PIM Encap Tunnel is dynamically created whenever a group-to-rendezvous point (RP) mapping is learned (through auto-RP, bootstrap router (BSR), or static RP configuration). The PIM Encap Tunnel is used to encapsulate multicast packets sent by first-hop designated routers (DRs) that have directly connected sources. |                                                                                                    |  |  |
|                    | Similar to the PIM Encap Tunnel, the PIM Decap Tunnel interface is dynamically created—but it is created only on the RP whenever a group-to-RP mapping is learned. The PIM Decap Tunnel interface is used by the RP to decapsulate PIM register messages.                                                                      |                                                                                                    |  |  |
|                    |                                                                                                    |                                                                                                    |  |  |
| -                  | Note         PIM tunnels will not appear in the running configuration.                                                                                                    |                                                                                                    |  |  |
|                    | The following syslog message appears when a PIM tunnel interface is created:                                                                                                    |                                                                                                    |  |  |
|                    | * %LINEPROTO-5-UPDOWN: Line protocol on Interface Tunnel <interface_number>, changed state to up</interface_number>                                                                                                    |                                                                                                    |  |  |
|                    | The following is sample output from the show in nim tunnel taken from an PP. The output is used                                                                                                    |                                                                                                    |  |  |

The following is sample output from the **show ip pim tunnel** taken from an RP. The output is used to verify the PIM Encap and Decap Tunnel on the RP:

```
Device# show ip pim tunnel

Tunnel0

Type : PIM Encap

RP : 70.70.70.1*

Source: 70.70.70.1

Tunnel1*

Type : PIM Decap

RP : 70.70.70.1*

Source: -R2#
```

| V | 1 |
|---|---|
|   | - |

\_

**Note** The asterisk (\*) indicates that the router is the RP. The RP will always have a PIM Encap and Decap Tunnel interface.

## show platform software fed switch ip multicast groups

To display platform-dependent IP multicast groups information, use the **show platform software fed switch ip multicast groups** command in privileged EXEC mode.

**show platform software fed switch** {*switch-number* | **active** | **standby** } **ip multicast groups** [**vrf-id** *vrf-id* | **vrf-name** *vrf-name* ] [*group-address* [**source** *source-address*] [**detail**] | **count** | **summary** ]

| Syntax Description | <pre>switch {switch_num   active   standby }</pre>                                                                                                    | The device for which you want to display information.                                    |
|--------------------|----------------------------------------------------------------------------------------------------|------------------------------------------------------------------------------------------|
|                    |                                                                                                    | • <i>switch_num</i> —Enter the switch ID. Displays information for the specified switch. |
|                    |                                                                                                    | • <b>active</b> —Displays information for the active switch.                             |
|                    |                                                                                                    | • <b>standby</b> —Displays information for the standby switch, if available.             |
|                    | vrf vrf-id                                                                                                    | (Optional) Specifies the multicast Virtual Routing and Forwarding (VRF) ID.              |
|                    | vrf vrf-name                                                                                                    | (Optional) Specifies the multicast Virtual Routing and Forwarding (VRF) name.            |
|                    | group-address                                                                                                    | (Optional) Specifies the IP Multicast Group Address.                                     |
|                    | source source-address                                                                                                    | (Optional) Specifies the IP Multicast Source Address                                     |
|                    | detail                                                                                                    | (Optional) Specifies the IP Multicast group detail.                                      |
|                    | count                                                                                                    | (Optional) Specifies the IP Multicast group count.                                       |
|                    | summary                                                                                                    | (Optional) Specifies the Multicast group summary.                                        |
| Command History    | Release                                                                                                    | Modification                                                                             |
|                    | Cisco IOS XE Everest 16.5.1a                                                                                                    | This command was introduced                                                              |
| Command Modes      | Privileged EXEC (#)                                                                                                    |                                                                                          |
| Usage Guidelines   | Use this command only when you are working directly with a technical support representative while troubleshooting a problem. Do not use this command unless a technical support representative asks you to do so. |                                                                                          |

# show platform software fed switch ip multicast

To display platform-dependent IP multicast tables and other information, use the **show platform software fed switch ip multicast** command in privileged EXEC mode.

show platform software fed switch {switch-number | active | standby} ip multicast {groups |
hardware[{detail}] | interfaces | retry}

| Syntax Description | switch {switch_num                                                                                                    | <ul> <li>The device for which you want to display information.</li> <li><i>switch_num</i>—Enter the switch ID. Displays information for the specified switch.</li> </ul> |  |  |
|--------------------|----------------------------------------------------------------------------------------------------|----------------------------------------------------------------------------------------------------|--|--|
|                    | active   standby }                                                                                                    |                                                                                                    |  |  |
|                    |                                                                                                    | • active—Displays information for the active switch.                                                                                                    |  |  |
|                    |                                                                                                    | • standby—Displays information for the standby switch, if available.                                                                                                    |  |  |
|                    | groups                                                                                                    | Displays the IP multicast routes per group.                                                                                                    |  |  |
|                    | hardware [detail]                                                                                                    | Displays the IP multicast routes loaded into hardware. The optional <b>detail</b> keyword is used to show the port members in the destination index and route index.     |  |  |
|                    | interfaces                                                                                                    | Displays the IP multicast interfaces.                                                                                                    |  |  |
|                    | retry                                                                                                    | Displays the IP multicast routes in the retry queue.                                                                                                    |  |  |
| Command Modes      | Privileged EXEC                                                                                                    |                                                                                                    |  |  |
| Command History    | Release                                                                                                    | Modification                                                                                                    |  |  |
|                    | Cisco IOS XE Everest 16.5.                                                                                                    | 1a   This command was introduced.                                                                                                    |  |  |
| Usage Guidelines   | Use this command only when you are working directly with a technical support representative while troubleshooting a problem. Do not use this command unless a technical support representative asks you to do so. |                                                                                                    |  |  |
|                    | Example                                                                                                    |                                                                                                    |  |  |
|                    | The following example shows how to display platform IP multicast routes per group:                                                                                                    |                                                                                                    |  |  |
|                    | Device# show platform so                                                                                                    | ftware fed active ip multicast groups                                                                                                    |  |  |

Total Number of entries:3 MROUTE ENTRY vrf 0 (\*, 224.0.0.0) Token: 0x0000001f6 flags: C No RPF interface. Number of OIF: 0 Flags: 0x10 Pkts : 0 OIF Details:No OIF interface.

```
DI details
_____
Handle:0x603cf7f8 Res-Type:ASIC RSC DI Asic-Num:255
Feature-ID:AL FID L3 MULTICAST IPV4 Lkp-ftr-id:LKP FEAT INVALID ref count:1
Hardware Indices/Handles: index0:0x51f6 index1:0x51f6
Cookie length 56
Detailed Resource Information (ASIC# 0)
_____
al rsc di
RM:index = 0x51f6
RM:pmap = 0x0
RM:cmi = 0x0
RM:rcp_pmap = 0x0
RM:force data copy = 0
RM:remote cpu copy = 0
RM:remote data copy = 0
RM:local cpu copy = 0
RM:local data copy = 0
al rsc cmi
RM:index = 0x51f6
RM:cti lo[0] = 0x0
RM:cti_lo[1] = 0x0
RM:cti_lo[2] = 0x0
RM:cpu_q_vpn[0] = 0x0
RM:cpu q vpn[1] = 0x0
RM:cpu_qvpn[2] = 0x0
RM:npu index = 0 \times 0
RM:strip_seg = 0x0
RM:copy\_seg = 0x0
Detailed Resource Information (ASIC# 1)
_____
al rsc di
RM:index = 0x51f6
RM:pmap = 0 \times 0
RM:cmi = 0x0
RM:rcp_pmap = 0x0
RM:force data copy = 0
RM:remote cpu copy = 0
RM:remote data copy = 0
RM:local cpu copy = 0
RM:local data copy = 0
al rsc cmi
RM:index = 0x51f6
RM:cti lo[0] = 0 \times 0
RM:cti_lo[1] = 0x0
RM:cti_lo[2] = 0x0
RM:cpu_q_vpn[0] = 0x0
RM:cpu_q_vpn[1] = 0x0
RM:cpu_q_vpn[2] = 0x0
RM:npu index = 0x0
RM:strip seg = 0x0
RM:copy\_seg = 0x0
```

<output truncated>

## show platform software fed switch ip multicast df

To display information about platform-dependent IP multicast designated forwarders (DF), use the **show platform software fed switch ip multicast df** command in privileged EXEC mode.

**show platform software fed switch**{*switch-number* | **active** | **standby**} **ip multicast df**[{**vrf-id** | **vrf-name** *vrf-name*}][{*df-index*}]

| Syntax Description | <pre>switch {switch_num</pre>                                                                                                    | active   standby | } The device for which you want to display information.                                  |  |
|--------------------|----------------------------------------------------------------------------------------------------|------------------|------------------------------------------------------------------------------------------|--|
|                    |                                                                                                    |                  | • <i>switch_num</i> —Enter the switch ID. Displays information for the specified switch. |  |
|                    |                                                                                                    |                  | • <b>active</b> —Displays information for the active switch.                             |  |
|                    |                                                                                                    |                  | • <b>standby</b> —Displays information for the standby switch, if available.             |  |
|                    | vrf-id vrf-id                                                                                                    |                  | (Optional) Specifies the multicast Virtual Routing and Forwarding (VRF) ID.              |  |
|                    | vrf vrf-name                                                                                                    |                  | (Optional) Specifies the multicast Virtual Routing and Forwarding (VRF) name.            |  |
|                    | df-index                                                                                                    |                  | (Optional) Specifies the DF index.                                                       |  |
| Command Modes      | Privileged EXEC (#)                                                                                                    |                  |                                                                                          |  |
| Command History    | Release                                                                                                    |                  | Modification                                                                             |  |
|                    | Cisco IOS XE Gibralta                                                                                                    | ar 16.12.1       | This command was introduced.                                                             |  |
| Usage Guidelines   | Use this command only when you are working directly with a technical support representative while troubleshooting a problem. Do not use this command unless a technical support representative asks you to do so. |                  |                                                                                          |  |
|                    | The following is sample output from the show platform software fed switch ip multicast df command:                                                                                                    |                  |                                                                                          |  |
|                    | VRF-ID DF-Index                                                                                                    | Ref-Count        | <b>ch active ip multicast df</b><br>DF Set                                               |  |
|                    | 2 1                                                                                                    | 1                | Vlan254<br>Vlan186<br>Vlan305<br>Vlan135<br>Tunnel4                                      |  |

Null0